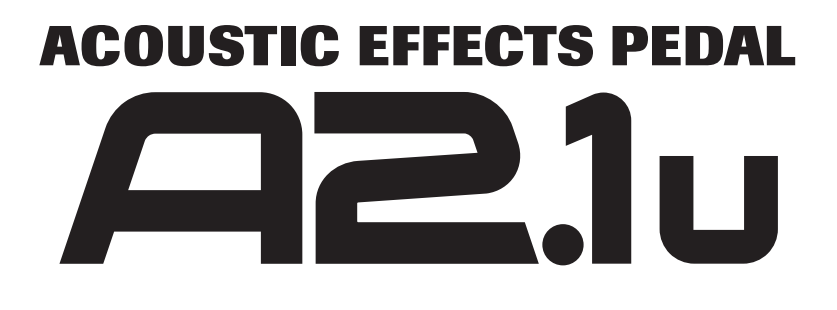

# **Bedienungsanleitung**

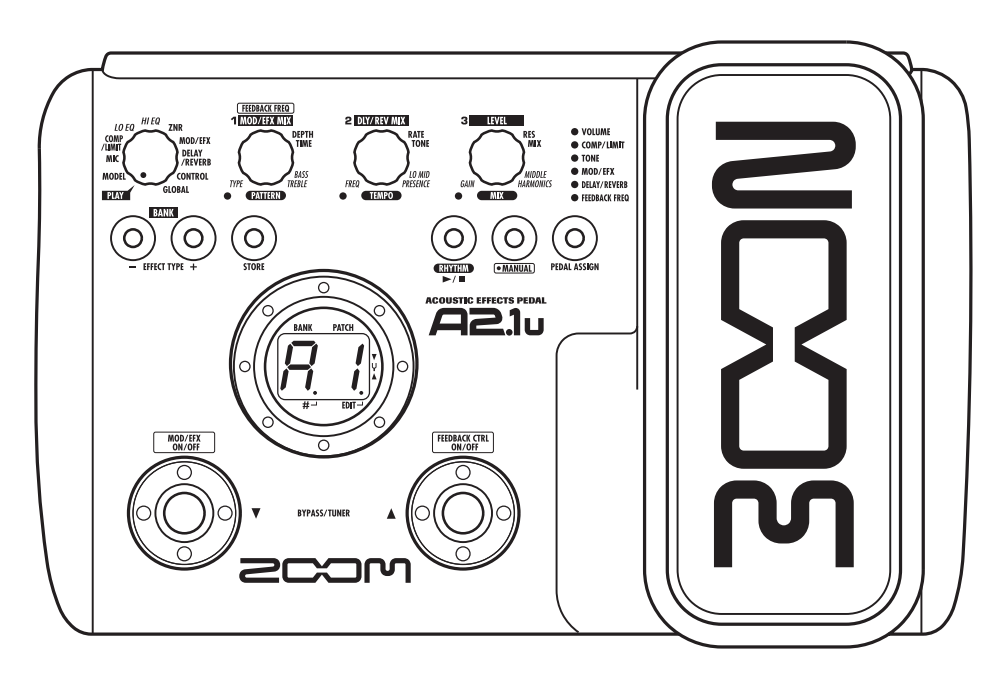

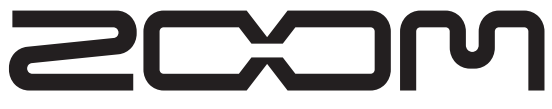

**© ZOOM Corporation Dieses Handbuch darf weder in Teilen noch als Ganzes in irgendeiner Form reproduziert werden.**

### **SICHERHEITSHINWEISE Gebrauchshinweise**

#### **SICHERHEITSHINWEISE**

Zum Schutz vor Schäden weisen verschiedene Symbole in diesem Handbuch auf Warnmeldungen und Vorsichtsmaßnahmen hin. Diese Symbole haben die folgende Bedeutung:

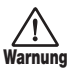

**Vorsicht**

**Dieses Symbol kennzeichnet Anmerkungen zu besonders großen Gefahrenquellen. Missachtung und Fehlbedienung können zu schweren Verletzungen bis hin zum Todesfall führen.**

**Dieses Symbol kennzeichnet Erklärungen zu weiteren Gefahrenquellen. Missachtung und Fehlbedienung können zu Verletzungen oder zu Schäden am Gerät führen.**

Bitte beachten Sie die folgenden Sicherheitshinweise und Vorkehrungen, damit Sie das A2.1u gefahrenfrei nutzen können.

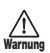

#### **Stromversorgung**

Da die Leistungsaufnahme des Geräts relativ hoch ist, sollten Sie es wenn möglich immer mit einem Netzteil betreiben. Für den Batteriebetrieb sollten Sie ausschließlich Alkaline-Batterien verwenden.

#### **[Betrieb mit Netzteil]**

- Verwenden Sie in jedem Fall ein Netzteil mit einer Leistung von 9 V DC, 300 mA, bei dem der Innenleiter der Minuspol ist (Zoom AD-0006). Andere Netzteile können das Gerät beschädigen und stellen ein Sicherheitsrisiko dar.
- Schließen Sie das Netzteil an einer Netzbuchse an, die in dem dafür vorgeschriebenen Spannungsbereich arbeitet.
- Wenn Sie das Netzteil entfernen, ziehen Sie immer am Netzteil selbst, jedoch nicht am Anschlusskabel.
- Bei Gewitter oder wenn Sie das Gerät länger nicht nutzen, trennen Sie das Netzteil vom Netzanschluss.

#### **[Batteriebetrieb]**

- Verwenden Sie vier herkömmliche IEC R6 Alkaline-Batterien (Typ AA).
- Das A2.1u bietet keine Möglichkeit zum Wiederaufladen.
- Kontrollieren Sie anhand der Beschriftung der Batterien, dass Sie den richtigen Typ verwenden.
- Wenn Sie das Gerät für eine längere Zeit nicht nutzen entfernen Sie die Batterien.
- Wenn die Batterien ausgelaufen sind, säubern Sie das Batteriefach sowie die Kontakte sorgfältig, um alle Reste der Batterieflüssigkeit zu entfernen.
- Während dem Betrieb sollte das Batteriefach immer geschlossen sein.

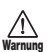

#### **Betriebsumgebung**

Zum Schutz vor Feuer, Stromschlag und Fehlfunktion sollten Sie Ihr A2.1u nur in Umgebungen verwenden, wo es nicht:

- extremen Temperaturen
- Hitzequellen wie Heizstrahlern oder Öfen
- hoher Luft- oder Umgebungsfeuchtigkeit
- Staub oder Sand
- starken Erschütterungen ausgesetzt ist.

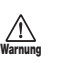

#### **Handhabung**

- Stellen Sie niemals Flüssigkeitsbehälter wie Vasen auf das A2.1u, da das zu einem Stromschlag führen kann.
- Stellen Sie keine Feuerquellen wie Kerzen auf dem A2.1u ab, da das zu Bränden führen kann.
- Das A2.1u ist ein Präzisionsgerät. Üben Sie keinen übermäßigen Druck auf die Tasten und Regler aus. Lassen Sie das Gerät nicht fallen und vermeiden Sie Stöße oder übermäßigen Druck auf das Gehäuse.
- Achten Sie darauf, dass keine Fremdkörper (Münzen, Nadeln etc.) oder Flüssigkeiten in das Gerät gelangen.

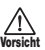

#### **Verkabelung der Ein-/Ausgangsbuchsen**

Bevor Sie Kabel einstecken oder abziehen, müssen Sie das A2.1u und alle angeschlossenen Geräte ausschalten. Vor einem Transport müssen alle Kabel und der Netzadapter vom A2.1u abgezogen werden.

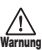

**Vorsicht**

#### **Änderungen am Gerät**

Öffnen Sie niemals das Gehäuse des A2.1u und versuchen Sie nicht, das Gerät zu modifizieren, da das zu Schäden führen kann.

#### **Lautstärke**

Betreiben Sie das A2.1u nicht länger mit voller Lautstärke, da dies Ihr Gehör schädigen könnte.

#### **Gebrauchshinweise**

#### **Elektrische Einstreuungen**

Aus Sicherheitsgründen bietet die Schirmung des A2.1u größtmöglichen Schutz vor interner und externer elektromagnetischer Strahlung. Geräte, die auf Interferenzen empfindlich reagieren oder starke elektromagnetische Strahlung abgeben, sollten nicht in der Nähe des A2.1u betrieben werden, da dabei Einstreuungen nicht gänzlich ausgeschlossen werden können.

Elektromagnetische Interferenzen können bei allen elektronischen Geräten wie auch dem A2.1u Fehlfunktionen und Datenverluste auslösen. Beachten Sie diese Punkte, um das Risiko eventueller Schäden möglichst gering zu halten.

#### **Reinigung**

Verwenden Sie zum Reinigen des A2.1u ein trockenes Tuch. Falls nötig, befeuchten Sie das Tuch leicht. Verwenden Sie keine aggressiven Reinigungs-, Lösungsmittel (wie Farbverdünner oder Reinigungsbenzin) oder Wachse, weil diese die Oberfläche angreifen und beschädigen können.

#### **Bitte bewahren Sie dieses Handbuch als Referenz an einem geeigneten Ort auf.**

- \* Windows und Windows XP sind eingetragene Warenzeichen der Microsoft Corporation.
- Macintosh ist ein eingetragenes Warenzeichen von Apple Computer.
- \* Alle weiteren Produktnamen, Warenzeichen und in diesem Handbuch erwähnten Firmennamen sind Eigentum ihres jeweiligen Besitzers.

# **Inhalt**

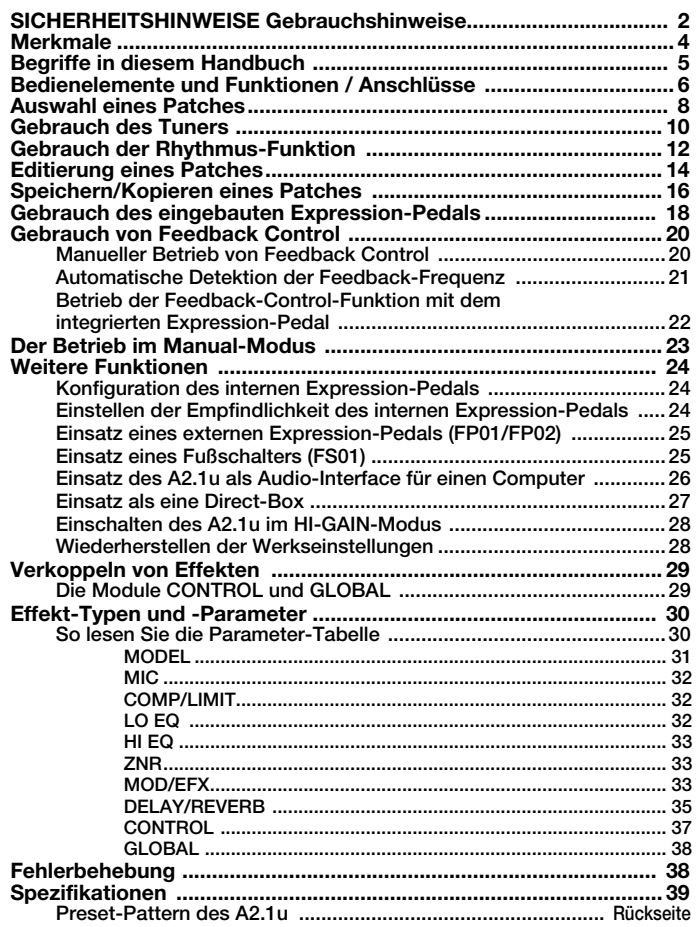

### **Merkmale**

Danke, dass Sie sich für das **ZOOM A2.1u** (in diesem Handbuch schlicht "A2.1u" genannt) entschieden haben. Bei dem A2.1u handelt es sich um einen hochwertigen Effektprozessor für Akustikgitarren mit folgenden Merkmalen und Funktionen.

#### ● **Herausragende Leistungsmerkmale dank neuester Technologie**

Exzellente Klangqualität dank Sampling mit 96-kHz/24-Bit und einer internen Verarbeitung mit 32 Bit. Linearer Frequenzgang bis 40 kHz und herausragende Signal-to-Noise-Ratio von 100 dB und mehr. Der integrierte USB-Port dient zum Direktanschluss an einen Computer. Sie können das A2.1u als Audio-Interface für den Computer nutzen, um direkt auf der mitgelieferten DAW-Software aufzunehmen.

#### ● **Eine ganze Batterie von speziell für Akustikgitarren optimierten Effekten**

Von insgesamt 47 vielseitigen Effekten können bis zu acht (inklusive ZNR) gleichzeitig benutzt werden. Das A2.1u bietet Effekte, die den Klang bekannter Akustikgitarren simulieren, einen Mic-Simulator, der die Ambience einer Mikrofonabnahme nachahmt sowie andere spezialisierte Akustikgitarreneffekte.

#### ● **Wählen Sie die optimalen Charakteristika für die Tonabnehmer und Amps**

Mit dem A2.1u können Sie den am besten geeigneten Frequenzgang für Ihren Tonabnehmer und Amp wählen. Auf diese Weise lassen sich Übertragungsprobleme vermeiden, die bei der Wiedergabe einer akustischen Gitarre über einen Gitarrenverstärker auftreten.

#### ● **Automatische Unterdrückung von akustischen Feedbacks**

Die Funktion Feedback Control lokalisiert die Frequenz, bei der eine Rückkopplung auftritt und sorgt für eine effiziente Dämpfung. Die Funktion kann beim Spielen per Fußschalter aktiviert werden.

#### ● **XLR-Anschluss als Direktausgang**

Zusätzlich zur herkömmlichen Ausgangsbuchse verfügt das A2.1u über einen XLR-Anschluss zur Ausgabe eines symmetrischen Signals mit Linepegel an einen PA-Mixer oder eine Aufnahmekonsole. Dabei kann der Abgriff vor oder hinter der Effektbearbeitungsstufe gewählt werden. Über einen Ground-Lift-Schalter lässt sich etwaiges Brummen im Direktausgang aufgrund von Brummschleifen unterbinden.

#### ● **Fortschrittliche Bedienoberfläche**

Durch den Drehwahlschalter und die drei Parameterregler gerät die Bedienung äußerst schnell und intuitiv. Das Mute-Intervall beim Umschalten der Patches wurde auf unter 8 Millisekunden gesenkt, so dass der Wechsel zwischen Patches scheinbar unterbrechungsfrei verläuft.

#### ● **Rhythmus-Funktion und autochromatischer Tuner**

Das A2.1u bietet Rhythmus-Pattern auf Basis integrierter extrem realistischer PCM-Klänge. Mit dem autochromatischen Tuner für Gitarren stimmen Sie Ihr Instrument im Handumdrehen.

#### ● **Unterstützung für Betrieb mit Fußschalter und Expression-Pedal**

Steuern Sie Effekt-Parameter oder die Lautstärke in Echtzeit mit dem Expression-Pedal, das direkt in das Gerät eingebaut ist. Zusätzlich können Sie über die Buchse [CONTROL IN] auf der Rückseite ein optionales externes Pedal (FP01/FP02) oder einen Fußschalter (FS01) anschließen.

#### ● **Örtlich ungebundener Betrieb durch das Konzept mit zwei Stromversorgungsarten**

Das A2.1u kann mit vier IEC-R6-Batterien (Typ AA) oder einem Netzteil betrieben werden. Mit Alkaline-Batterien lässt sich das A2.1u ungefähr für 6 Stunden betreiben.

Bitte nehmen Sie sich Zeit und lesen Sie dieses Handbuch sorgfältig durch, um das A2.1u bis ins Detail kennenzulernen und neben optimaler Leistung eine hohe Betriebssicherheit zu gewährleisten.

### **Begriffe in diesem Handbuch**

In diesem Abschnitt werden wichtige Begriffe erklärt, die im A2.1u-Handbuch häufig benutzt werden.

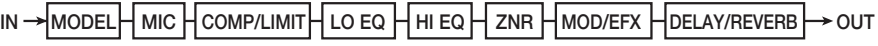

#### ■ **Effekt-Modul**

Das A2.1u ist eine Kombination von Einzeleffekten, den so genannten Effekt-Modulen (siehe Abbildung). Unter anderem gibt es ein Modul für ZNR (ZOOM Noise Reduction), für Modeling (Klang-Simulation), für Kompressor/Limiter (COMP/LIMIT) und Module für Modulations-/Special-FX (MOD/EFX). Parameter wie die Effekt-Intensität und der On/Off-Status werden individuell für jedes Modul eingestellt.

#### ■ **Effekt-Typ**

Für einige Effekt-Module gibt es mehrere verschiedene Effekte, die als Effekt-Typen bezeichnet werden. So enthält das MOD/EFX-Modul die Effekt-Typen Chorus, Flanger, Delay, Phaser und andere. Es kann immer nur einer dieser Effekte aktiv sein.

#### ■ **Effekt-Parameter**

Alle Module integrieren mehrere so genannte Effekt-Parameter. Im A2.1u werden die Effekt-Parameter mit den Parameter-Reglern 1 – 3 eingestellt. Ähnlich wie die Regler bei Bodeneffekten verändern sie Merkmale wie den Klang und die Effektintensität. Dabei hängt es vom aktiven Effekt-Modul und -Typ ab, welche Parameter den Reglern zugewiesen sind.

#### ■ **Patch**

Im A2.1u werden Kombinationen aus Effekt-Modulen, die gemeinsam gespeichert und geladen werden, als Patches bezeichnet. Ein Patch enthält Informationen über den On/Off-Status und den Effekt-Typ in jedem Modul sowie über die Werte der Effekt-Para-

#### meter. Der Memory des A2.1u speichert 80 Patches (davon können 40 vom User überschrieben werden).

#### ● **Bänke und Bereiche**

Eine Kombination aus 10 Patches wird als Bank bezeichnet. Im Speicher des A2.1u sind insgesamt acht Bänke (A bis d, 0 bis 3) gespeichert. Die Bänke A – d bilden den User-Bereich, in dem Patches geladen und überschrieben werden können. Die Bänke 0 bis 3 enthalten schreibgeschützte Presets.

Die Patches in jeder Bank sind von 0 bis 9 nummeriert. Um ein Patch zu spezifizieren, verwenden Sie das Format "A1" (Patch-Nummer 1 in Bank A), "06" (Patch-Nummer 6 in Bank 0) und so weiter.

#### ■ **Modi**

Das A2.1u bietet die folgenden Betriebsarten:

#### ● **Play-Modus**

In diesem Modus können Patches ausgewählt und "gespielt" werden.

#### ● **Manual-Modus**

In diesem Modus können Sie Ihr Instrument spielen, während Sie das MOD/EFX-Modul oder die Feedback-Control-Funktion mit den Fußtastern an- bzw. abschalten. Dieser Modus wird auch für die automatische Detektion der akustischen Feedback-Frequenz genutzt..

#### ● **Edit-Modus**

In diesem Modus können Sie die Effekt-Parameter eines Patches editieren (verändern).

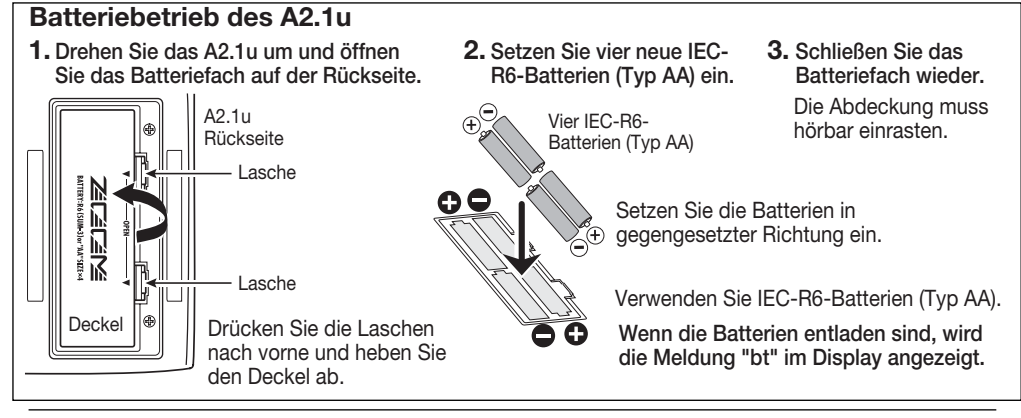

#### **ZOOM A2.1u 5**

### **Bedienelemente und Funktionen / Anschlüsse**

Hier schalten Sie zwischen Play/Manual- und Edit-Modus um. Im Edit-Modus wählen Sie hier das gewünschte Modul.

#### **BANK [-]/[+]-Tasten**

Im Play/Manual-Modus schalten Sie mit den Tasten zur nächsthöheren/-niedrigeren Bank. Im Edit-Modus schalten Sie den Effekt-Typ für das aktuelle Modul um.

#### **[STORE]-Taste**

Dient zum Speichern von editierten Patches.

#### **Display**

Blendet Patch-Nummern, Werte und andere Informationen zum Betrieb des A2.1u ein.

#### **[**W**]/[**Q**]-Fußschalter**

Diese Taster dienen zur Patch-Auswahl, zum An-/Abschalten von Effekt-Modulen, zur Tuner-Steuerung und für weitere Funktionen.

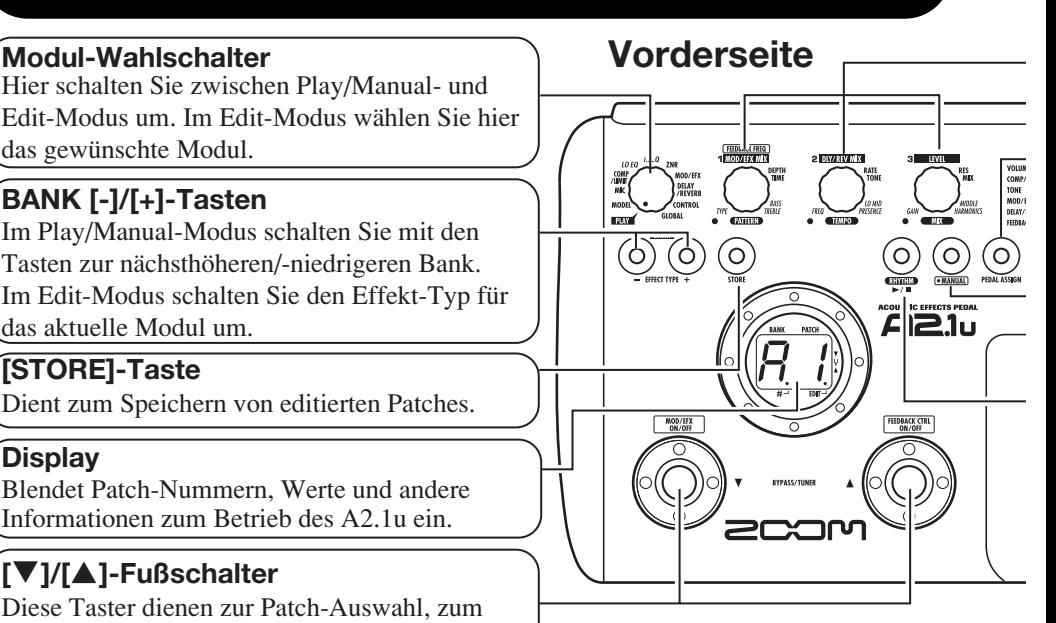

### **Rückseite**

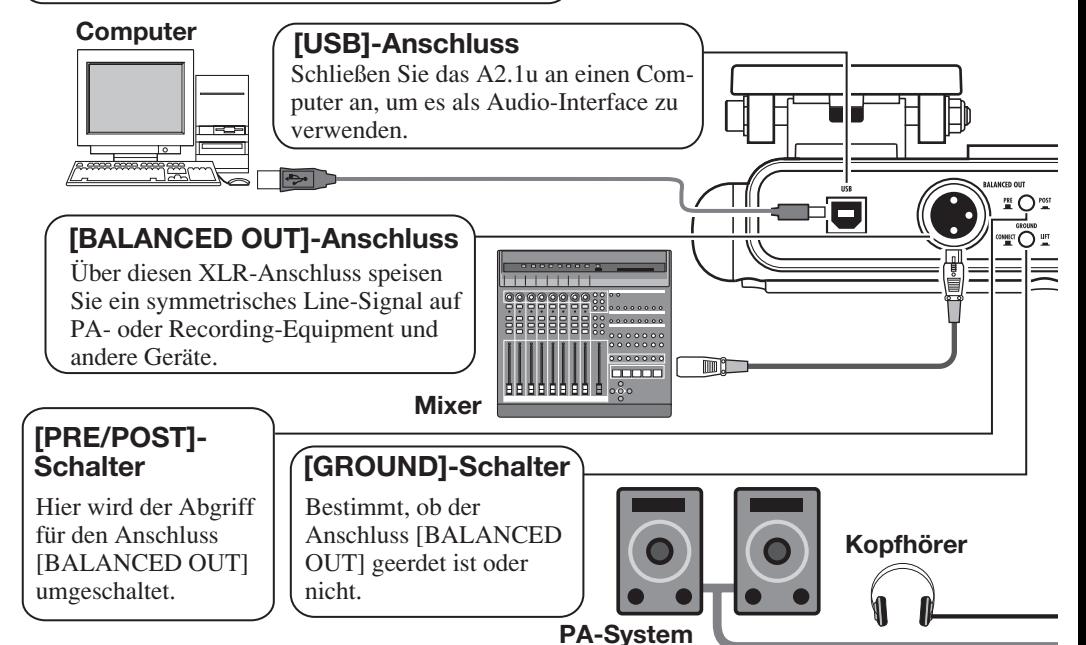

**6 ZOOM A2.1u**

#### **Parameter-Regler 1 - 3**

Mit den Reglern ändern Sie Effekt-Parameter oder die Patch-Lautstärke.Während der Rhythmus-Wiedergabe wählen Sie damit das Pattern und stellen das Tempo sowie die Rhythmus-Lautstärke ein.

#### **[PEDAL ASSIGN]-Taste**

Hier wählen Sie die Funktion für das interne Expression-Pedal. Die LED der gewählten Funktion leuchtet.

#### **[MANUAL]-Taste**

Schaltet zwischen Play- und Manual-Modus um. Die Taste leuchtet, wenn das A2.1u in den Manual-Modus geschaltet ist.

#### **RHYTHM [**R**/**P**]-Taste**

Startet/stoppt die Rhythmus-Wiedergabe.

#### **Expression-Pedal**

Damit steuern Sie die Lautstärke oder andere Effekt-Parameter in Echtzeit während dem Spielen.

#### **[INPUT]-Buchse**

Dient zur Anschluss einer Akustikgitarre mit einem Pickup, einer elektroakustischen oder einer E-Gitarre.

#### *ANMERKUNG*

Bei Gitarren mit niedrigem Ausgangspegel können Sie den Eingangspegel des A2.1u durch Auswahl des HI-GAIN-Modus anheben ( $\rightarrow$  S. 28).

#### **[DC 9V]-Buchse**

An dieser Buchse kann ein Netzteil (ZOOM AD-0006) mit 9 Volt DC und 300 mA (Innenleiter Minus) angeschlossen werden.

#### **Netzteil**

#### **[POWER]-Schalter**

Schaltet das Gerät an bzw. aus.

#### **[CONTROL IN]-Buchse**

Dient zum Anschluss eines optionalen Fußschalters (FS01) oder Expression-Pedals (FP01/FP02).

#### **[OUTPUT/PHONES]-Buchse**

**FS01**

**FP01/FP02**

**if**  $\circ$ 

**Akustikgitarre** 

Diese Stereoklinkenbuchse dient zum Anschluss an einen Gitarren- oder HiFi-Verstärker. Mit einem Y-Kabel können Sie zwei Verstärker ansteuern oder ein Paar Stereokopfhörer anschließen.

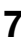

### **Auswahl eines Patches**

Während Sie Ihr Instrument spielen, laden Sie verschiedene Patches, um das A2.1u kennenzulernen.

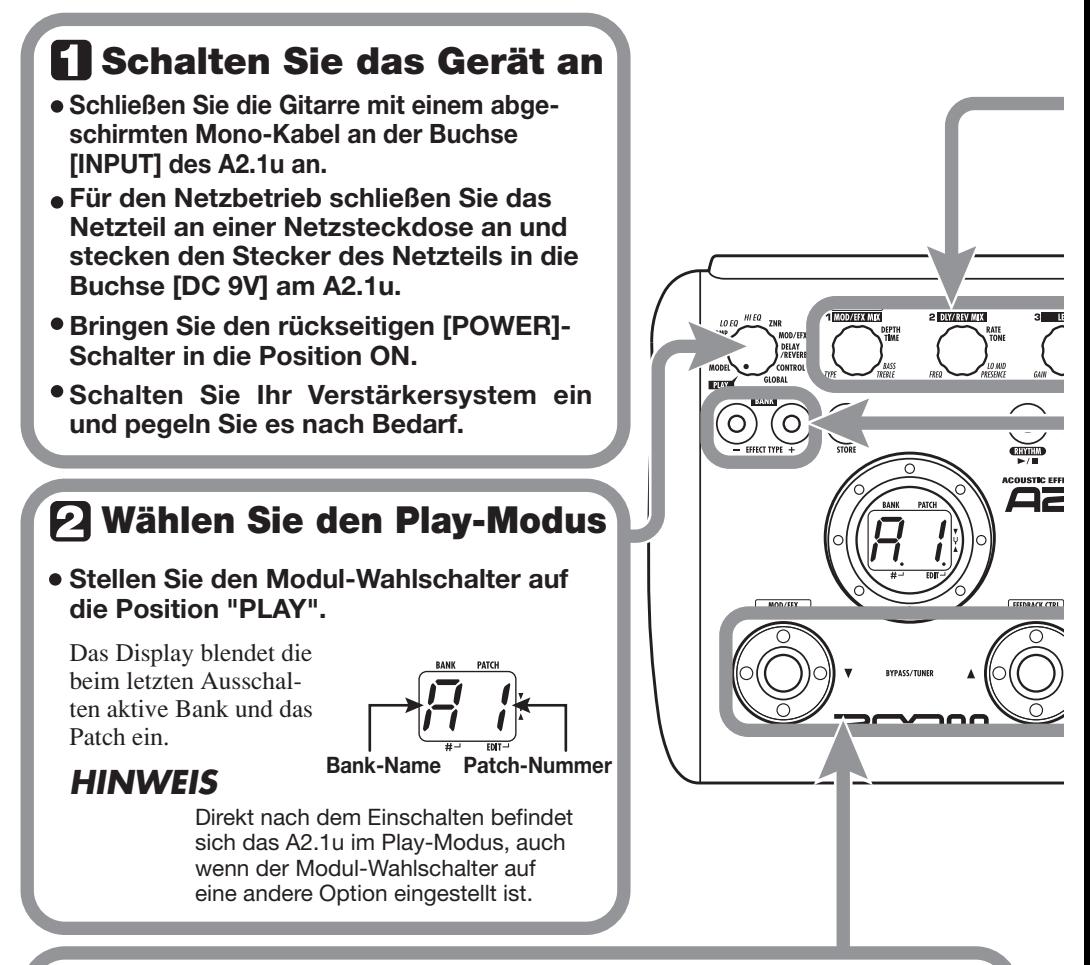

### **Wählen Sie ein Patch**

#### **Mit einem der Fußtaster [**W**]/[**Q**] wählen Sie ein anderes Patch an.**

Mit dem Fußtaster  $\blacktriangledown$ ] wählen Sie das nächstniedrigere, mit dem Fußtaster  $\blacktriangle$ ] das nächsthöhere Patch.

Durch anhaltendes Drücken eines Fußtasters scrollen Sie in der Reihenfolge A0 – A9 ... d0  $- d9 \rightarrow 00 - 09$  ...  $30 - 39 \rightarrow A0$  (bzw. umgekehrt) durch alle Patches.

#### **Stellen Sie den Klang und die Lautstärke ein**

**Mit den Parameter-Reglern 1 – 3 stellen Sie im Play-Modus den Effektklang und die Lautstärke ein. Jeder Regler steuert einen spezifischen Parameter.**

> **Parameter-Regler 1 Parameter-Regler 3**  Steuert meist den MIX-Parameter im MOD/EFX-Modul (Mischung aus Effekt und Original).

Steuert den Parameter PATCH LEVEL (Ausgangspegel des Patches).

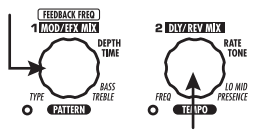

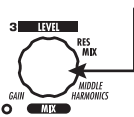

# COMP/LIMIT<br>TONE ....<br>Inn/FFY PEDAL ASSIGN ிப

**Parameter-Regler 2** Steuert den MIX-Parameter im Modul

DELAY/REVERB (Lautstärke des Effekts, der mit dem Original gemischt wird).

Wenn Sie einen der Regler verändern, leuchtet die zugehörige LED auf und das Display zeigt kurz den aktuellen Parameterwert.

### *ANMERKUNG*

- Wenn das MOD/EFX-Modul oder DELAY/REVERB im Patch inaktiv ist ("oF" im Display), haben die Parameter-Regler 1 und 2 keine Funktion.
- Änderungen sind temporär und gehen verloren, wenn Sie ein anderes Patch anwählen. Um die Änderungen zu erhalten, speichern Sie das Patch im User-Bereich ( $\rightarrow$  S. 16).
- Neben dem Pegel der einzelnen Patches können Sie im A2.1u auch den Master-Pegel einstellen. Diese Einstellung betrifft alle Patches ( $\rightarrow$  S. 37).

### **Direktauswahl einer Bank**

#### **Mit den BANK-Tasten [-]/[+] wählen Sie die Bänke A – d, 0 – 3 direkt an.**

Mit der Taste BANK [-] rufen Sie die nächstniedrigere, mit BANK [+] die nächsthöhere Bank auf.

### **Gebrauch des Tuners**

Um den autochromatischen Tuner des A2.1u zu nutzen, müssen Sie alle Effekte auf Bypass (vorübergehend deaktiviert) schalten oder das Gerät muten (Direkt- und Effektsound werden stummgeschaltet).

B P

**ME** 

### **R Schalten Sie auf Bypass oder Mute**

#### **Aktivieren des Bypass-Status**

Tippen Sie im Play- (oder Manual-) Modus die beiden Fußtaster  $[\nabla]/[\nabla]$ kurz gemeinsam an.

#### **Aktivieren des Mute-Status**

Drücken Sie die beiden Fußtaster  $\sqrt{\frac{1}{\sqrt{2}}}$  im Play- (oder Manual-) Modus für mindestens 1 Sekunde.

#### **Patch-Umschaltung im Bypass/ Mute-Status**

**Wenn Sie die beiden Fußtaster [**W**]/[**Q**] beim Spielen gleichzeitig drücken, wird der Bypass/Mute-Status aktiviert. Für einen Augenblick kann sich dabei der Sound ändern, da das A2.1u zum nächsthöheren/-niedrigeren Patch schaltet, wenn einer der beiden Fußtaster etwas früher gedrückt wird (wenn Sie den Bypass/Mute-Status aufheben, ist wieder das ursprüngliche Patch aktiv). Dieses Verhalten ist kein Fehler, sondern wird durch die extrem schnelle Reaktion bedingt, mit der das A2.1u auf das Umschalten von Patches reagiert. Um die oben erwähnte Klangänderung zu vermeiden, sollten Sie keinen Ton spielen, bis der Bypass/Mute-Status aktiv ist.**

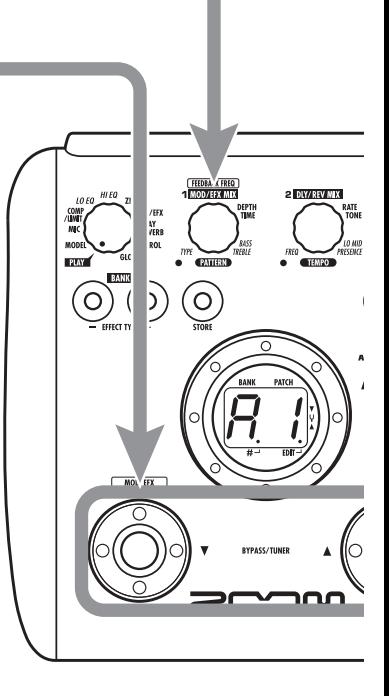

 $A = \overline{A}$   $D = \overline{C}$   $G = \overline{C}$ 

 $A^{\#} = \bigcap_{n=1}^{\infty} D^{\#} = \bigcup_{n=1}^{\infty} G^{\#} = \bigcup_{n=1}^{\infty} G^{\#} = \bigcup_{n=1}^{\infty} G^{\#} = \bigcup_{n=1}^{\infty} G^{\#} = \bigcup_{n=1}^{\infty} G^{\#} = \bigcup_{n=1}^{\infty} G^{\#} = \bigcup_{n=1}^{\infty} G^{\#} = \bigcup_{n=1}^{\infty} G^{\#} = \bigcup_{n=1}^{\infty} G^{\#} = \bigcup_{n=1}^{\infty} G^{\#} = \bigcup_{n$ 

 $B = H$   $E = F$ 

 $C = \int$   $F = \int$ 

 $C^{\#}$ =  $\left[\begin{array}{cc} 0 & F^{\#} = F \end{array}\right]$ .

### **Spielen Sie die Saite, die Sie stimmen möchten**

**Spielen Sie die gewünschte Saite offen an und korrigieren Sie die Stimmung.**

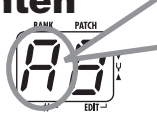

Auf der linken Display-Seite erscheint die Note, die der aktuelen Tomhöhe am nächsten kommt.

**10 ZOOM A2.1u**

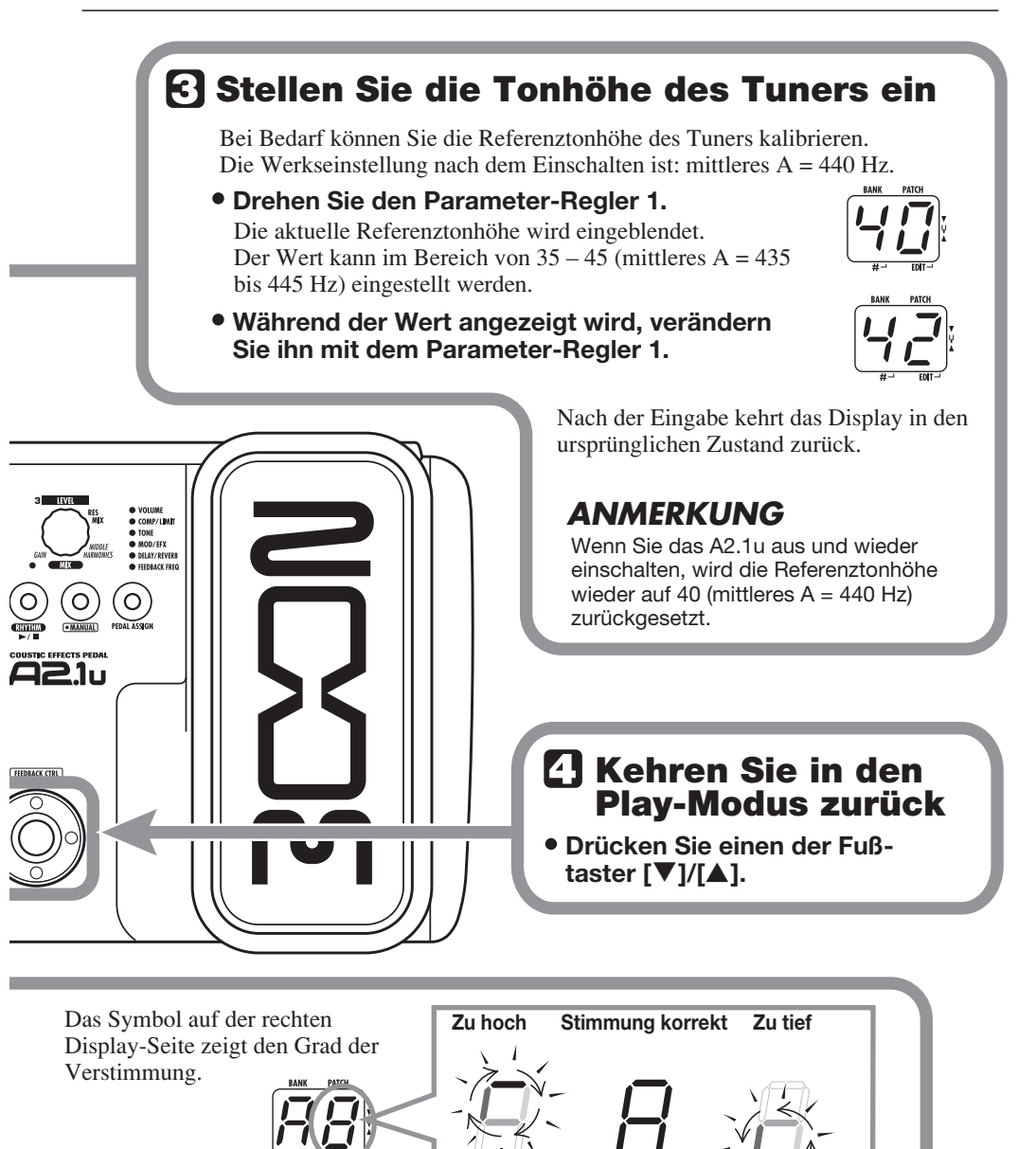

**Je stärker die Verstimmung,desto schneller dreht sich die Anzeige.**

Stimmen Sie die übrigen Saiten nach demselben Muster.

### **Gebrauch der Rhythmus-Funktion**

Das A2.1u verfügt über eine integrierte Rhythmus-Funktion, mit der Sie realistische Drum-Sounds in verschiedenen Patterns wiedergeben können. Die Rhythmus-Funktion steht im Play- oder im Bypass/Mute-Modus zur Verfügung.

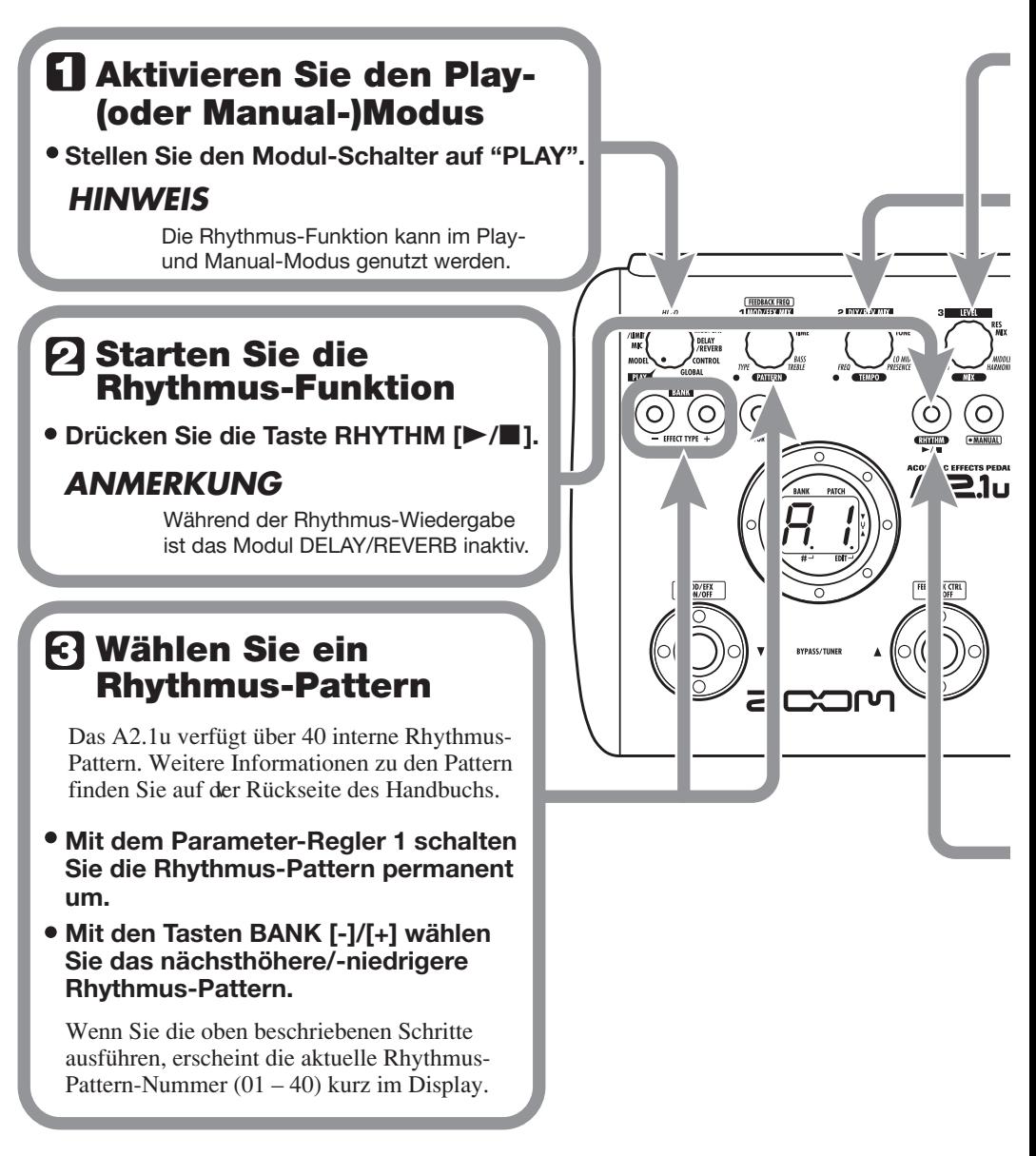

### **Stellen Sie die Rhythmus-Lautstärke ein**

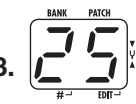

**Drehen Sie dazu den Parameter-Regler 3.**

Wenn Sie den Parameter-Regler verändern, wird der aktuelle Wert (0 - 30) im Display angezeigt. –

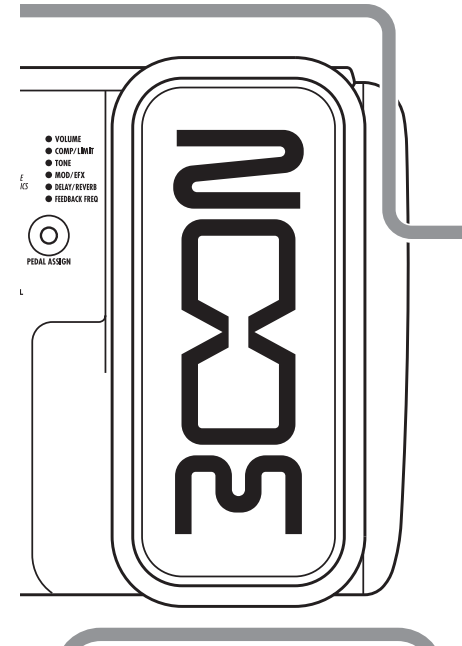

### **Stoppen Sie den Rhythmus**

**Drücken Sie dazu die Taste RHYTHM [**R**/**P**].** 

Das A2.1u kehrt in den ursprünglichen Zustand zurück.

### **Stellen Sie das Tempo ein**

Das Tempo des Rhythmus-Pattern kann im Bereich zwischen 40 – 250 BPM (Beats pro Minute) eingestellt werden.

- **Mit dem Parameter-Regler 2 verändern Sie das Tempo fortlaufend.**
- **Durch Anschluss eines Fußschalters an der Buchse [CONTROL IN] können Sie diesem die Funktion "Tap Tempo" zuweisen und das gewünschte Tempo mit dem Fuß eintippen (**→ **S. 25).**

Beim ersten Tastendruck blendet das Display den aktuellen Tempowert ein. Anschließend wird der Wert automatisch an das Intervall für jede weitere Eingabe angepasst.

Währenddessen blendet das Display den aktuellen Tempowert (40 – 250) ein. Für Werte von 100 bis 199 wird ein Punkt hinter der ersten Stelle eingeblendet, ab 200 erscheinen hinter der ersten und der zweiten Stelle Punkte.

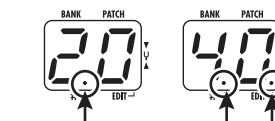

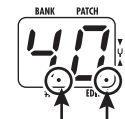

**Punkt wird angezeigt Tempo = 120 BPM Tempo =240 BPM**

**Punkte werden angezeigt**

### **Editierung eines Patches**

Die Patches im A2.1u können durch Ändern der Effekt-Parametereinstellungen beliebig editiert werden. Editieren Sie das aktuell gewählte Patch, um einen eigenen Sound zu erzeugen.

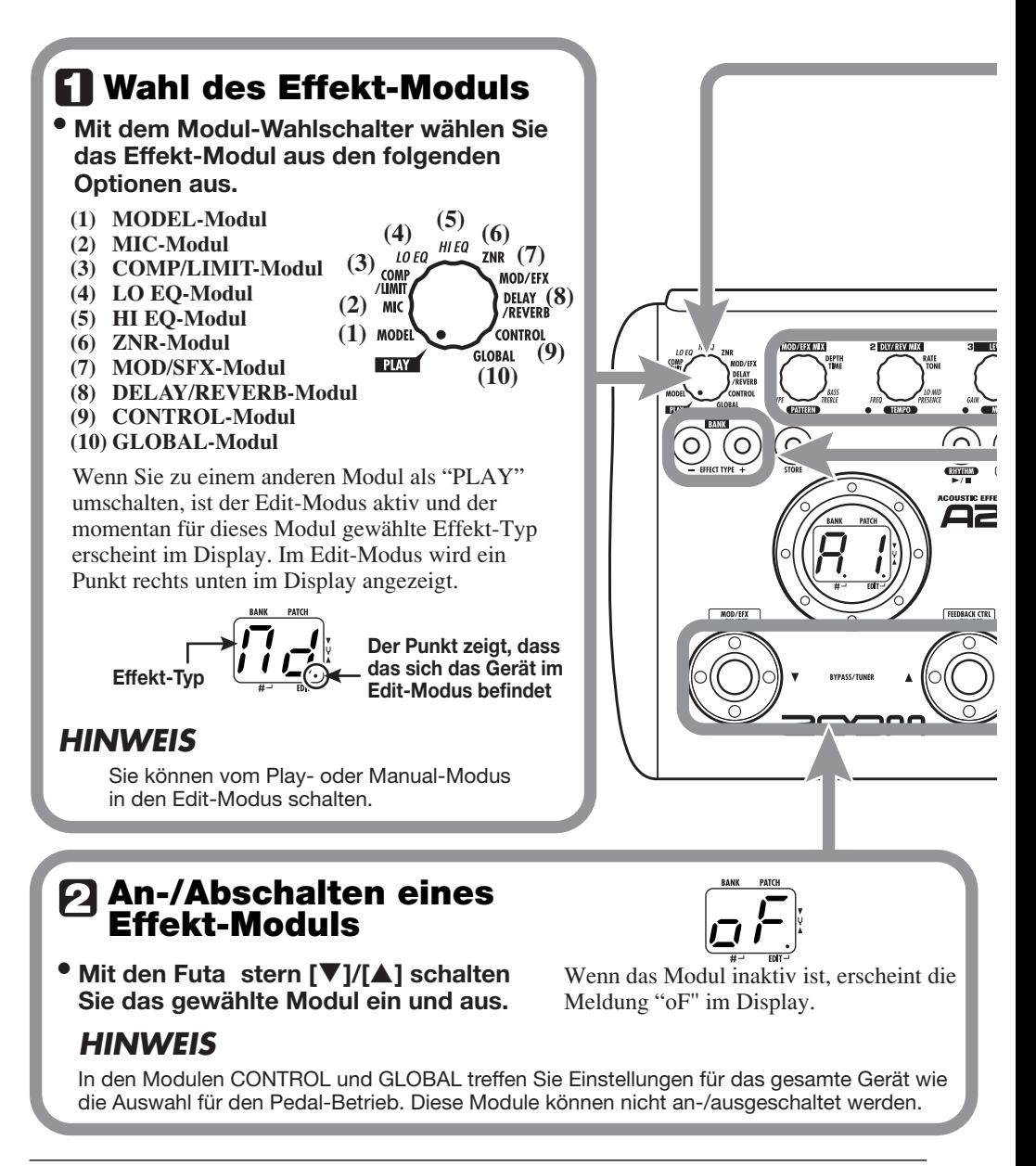

### **Deaktivieren des Edit-Modus**

**Um den Edit-Modus zu verlassen und zum Play- (oder Manual-) Modus zurückzukehren, stellen Sie den Modul-Wahlschalter auf die Position "PLAY".**

### *ANMERKUNG*

Wenn Sie nach dem Editieren ein anderes Patch anwählen, gehen alle Änderungen verloren, sofern Sie das edititerte Patch nicht gespeichert haben (siehe Seite 16).

#### **Ändern des Parameter-Werts Mit den Parameter-Reglern 1 – 3 ändern Sie die Werte der Effekt-Parameter.** Welcher Parameter welchem Regler zugeordnet ist, hängt vom gewählten Effekt-Modul/-Typ ab  $(\rightarrow$  Seite 30 – 38). Wenn Sie einen Parameter-Regler verändern, leuchtet die zugehörige LED auf und das Display !1⊔ blendet kurz den aktuellen Wert des zugehörigen Parameters ein. **FEEDBACK FREQ 1 MOD/FFX MIX** DEPTI<br>Time 5 5 RASS **PATTERN** *ANMERKUNG* Wenn ein inaktives Modul angewählt wird, erscheint die Meldung "oF" im Display.

### **Wahl des Effekt-Typs**

**Mit den Tasten BANK [-]/[+] schalten Sie den Effekt-Typ im gewählten Modul um.**

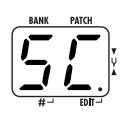

### **ANMERKUNG**

- Wenn Sie die Tasten BANK [-]/[+] in einem inaktiven Modul auslösen, wird es aktiviert.
- Bei Modulen mit nur einem Effekt-Typen haben die Tasten BANK [-]/[+] keine Funktion.

### **Speichern/Kopieren eines Patches**

Ein editiertes Patch kann in einer Bank im User-Bereich (A – d) gespeichert werden. Sie können ein vorhandenes Patch auch an anderer Stelle speichern, um eine Kopie anzulegen.

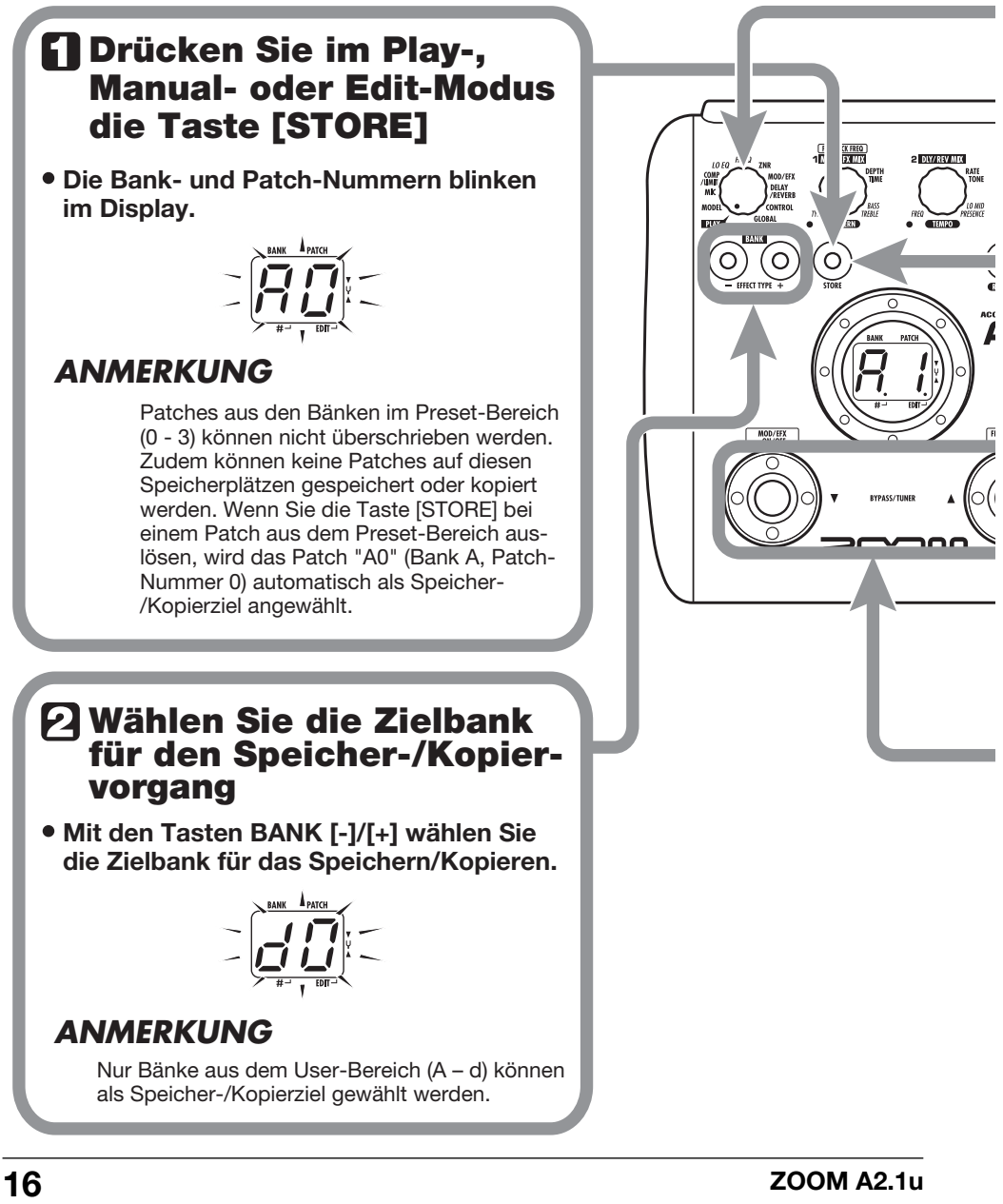

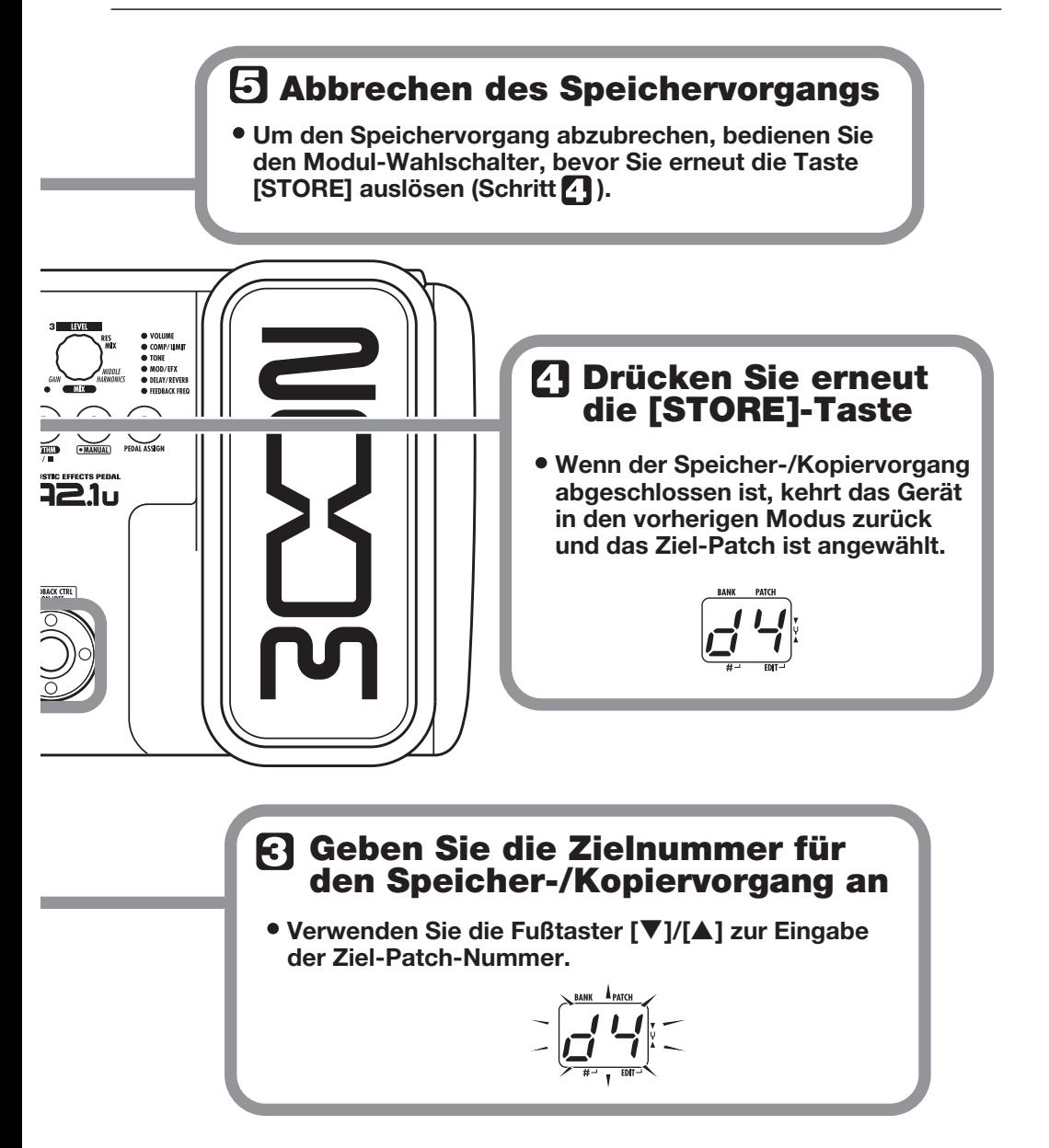

### **Gebrauch des eingebauten Expression-Pedals**

Mit dem Expression-Pedal auf der Oberfläche des A2.1u können Sie den Effekt-Sound oder die Lautstärke während dem Spielen in Echtzeit einstellen oder die Frequenz der Feedback-Control-Funktion verändern. Dabei können Sie für jedes Patch individuell auswählen, welches Modul über das Pedal gesteuert wird.

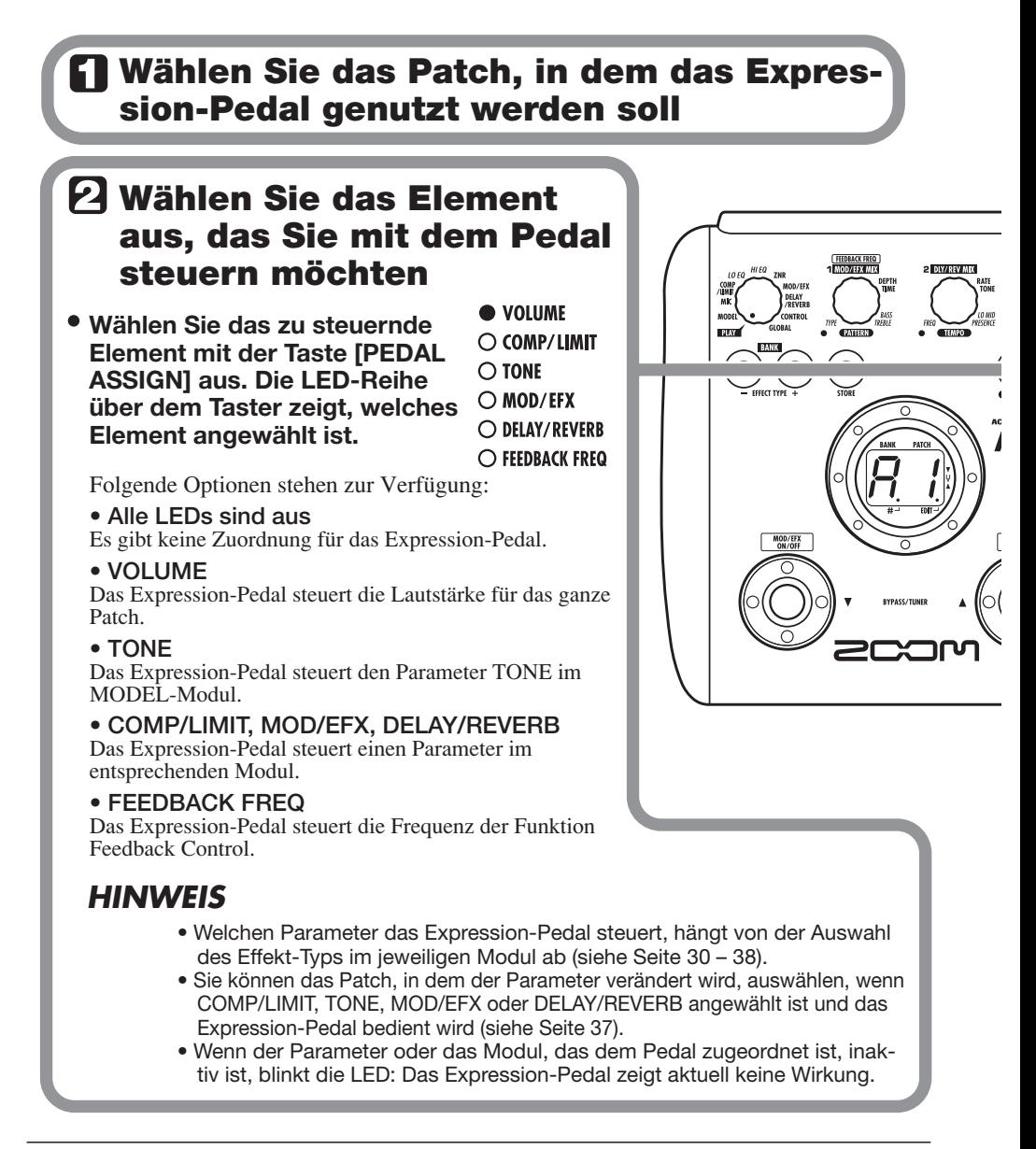

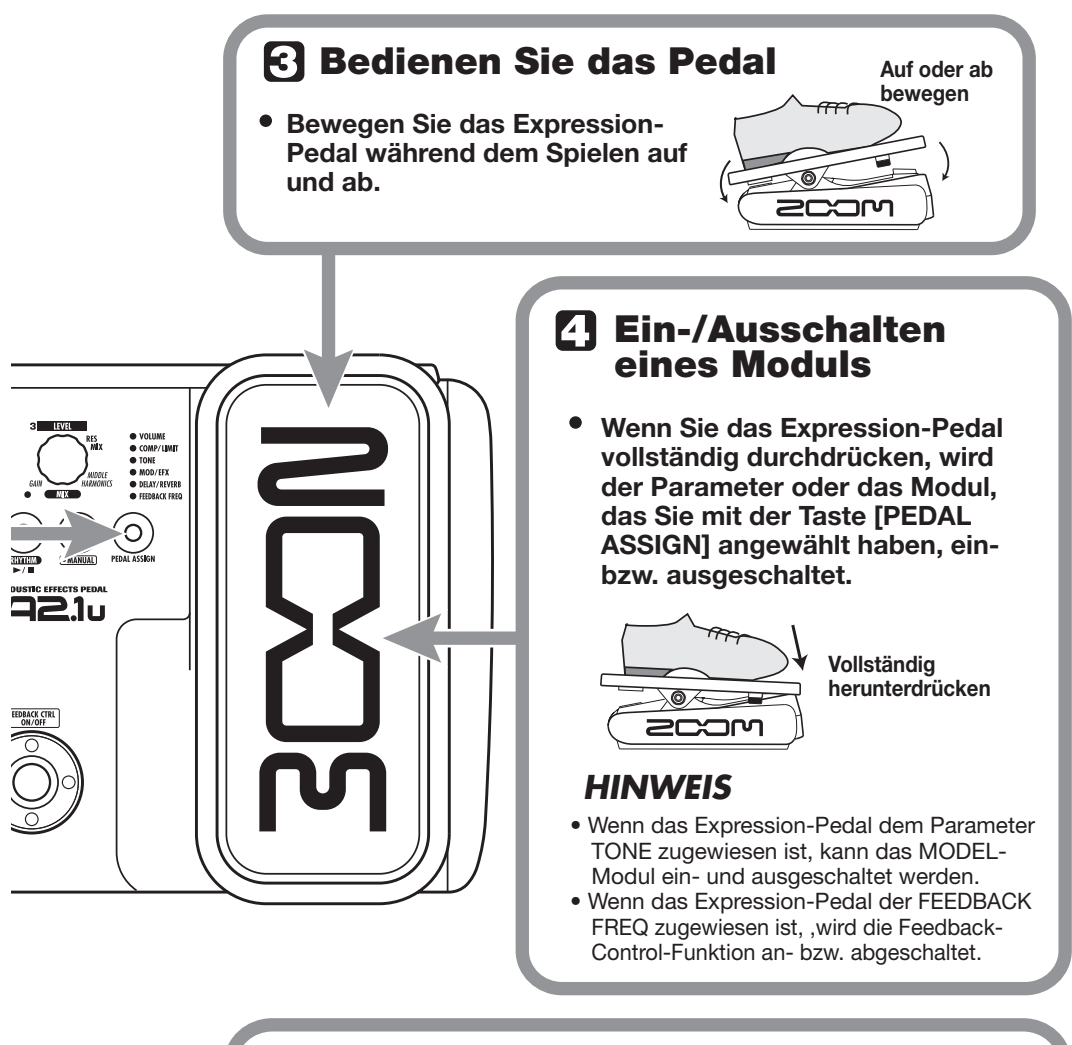

### **Speichern Sie das Patch nach Bedarf**

**Die Einstellung für das Expression-Pedal kann für jedes Patch einzeln gespeichert werden.** 

### *ANMERKUNG*

Wenn Sie im Play-Modus ein anderes Patch auswählen, ohne das editierte zu speichern, gehen alle Änderungen verloren.

### **Gebrauch von Feedback Control**

Mit der Feedback-Control-Funktion im A2.1u lassen sich Frequenzbereiche automatisch oder manuell erkennen, an denen akustische Feedbacks auftreten. Der jeweilige Frequenzbereich wird dann gedämpft, um das Feedback zu eliminieren. Die Feedback-Control-Funktion kann im Edit-Modus eingestellt und mit dem Fußschalter oder dem internen Expression-Pedal bedient werden.

#### **Manueller Betrieb von Feedback Control**

Dieser Abschnitt beschreibt, wie Sie die Feedback-Frequenz manuell erkennen.

#### **1. Stellen Sie den Modul-Wahlschalter in**  die Position "GLOBAL".

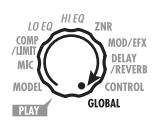

Wenn das GLOBAL-Modul gewählt wurde, wird der Feedback-Control-Parameter (FEEDBACK FREQ) mit dem Parameter-Regler 2 eingestellt. Folgende Einstellungen stehen zur Auswahl:

#### ● **oF**

So ist die Feedback-Control-Funktion inaktiv. Wenn Sie diese Option wählen, können Sie die Funktion im Play- oder Manual-Modus mit dem Fußtaster aktivieren und eine automatische Detektion der Feedback-Frequenz durchführen. Wenn Sie Feedback Freq dem Expression-Pedal zuweisen und dieses voll durchdrücken, wird die Feedback-Control-Funktion aktiviert und auf den Wert "30" gesetzt.

#### ● **At**

Die Feedback-Frequenz wird automatisch erkannt und entsprechend gedämpft.

#### ● **1 - 30**

Auf diese Weise können Sie die Feedback-Frequenz manuell einstellen. Höhere Werte stehen dabei für höhere Frequenzen.

#### **2. Mit dem Parameter-Regler 2 stellen Sie die Feedback-Frequenz im Bereich zwischen 1 – 30 ein.**

Der Frequenzbereich, der dem gewählten Wert entspricht, wird abgesenkt. Wählen Sie den Wert, bei dem Sie die beste Reduktion des akustischen Feedback (Pfeifen) erzielen.

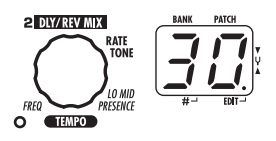

**3. Wenn die Einstellung abgeschlossen ist, stellen Sie den Modul-Wahlschalter wieder auf die Position "PLAY".**

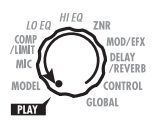

#### **HINWEIS**

- Wenn Sie in Schritt 2 "At" wählen, wird die auto**matische Feedback-Erkennung eingeleitet. Wäh**rend dem Vorgang wird die Meldung "SC" (Scan) **im Display eingeblendet.**
- **Die Einstellung für Feedback-Control gilt für alle Patches, wobei immer der zuletzt gewählte Wert aktiv ist. Sie müssen den Wert nicht abspeichern.**

#### **Automatische Detektion der Feedback-Frequenz**

Das A2.1u kann den Frequenzbereich, in dem ein akustisches Feedback auftritt, automatisch erkennen. Wenn eine Rückkopplung während dem Spielen auftritt, müssen Sie im Play- und auch Manual-Modus lediglich den Fußtaster auslösen, um die Funktion zu aktivieren und die Rückkopplung zu unterdrücken.

**1.** Lesen Sie den Abschnitt "Manueller **Betrieb von Feedback Control" und stellen Sie den Wert für die FEED-**BACK FREQ auf "oF" oder "At".

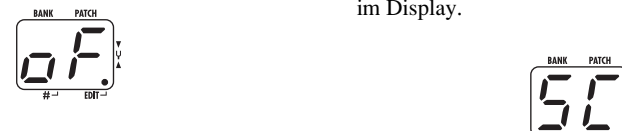

Wenn Sie "oF" wählen, ist die Feedback-Control-Funktion inaktiv, kann jedoch durch Drücken des Fußtasters [Q] (nur im Manual-Modus) oder eines externen Fußschalters angeschaltet werden. Die Einstellung wechselt auf "At" und die Erkennung der Feedback-Frequenz setzt automatisch ein.

Wenn Sie die Einstellung "At" wählen, ist die Funktion Feedback Control aktiv. Wenn Sie in diesem Zustand den Fußtaster zweimal auslösen, wird die automatische Detektion der Feedback-Frequenz ausgelöst.

#### **HINWEIS**

**Im Manual-Modus können Sie den Wert der FEED-BACK FREQ mit dem Parameter-Regler 1 ändern.** 

**2. Um die Feedback-Frequenz automatisch zu erkennen, während Sie auf Ihrer Gitarre spielen, gehen Sie folgendermaßen vor:** 

#### ■ **Im Play-Modus**

Schließen Sie einen externen Fußschalter (FS01) an der Buchse [CONTROL IN] an. Stellen Sie die Funktion, die über den Fußschalter gesteuert werden soll, auf "Fb" (Feedback Control an/aus)  $(\rightarrow S. 25)$ . Drücken Sie den Fußschalter, um Feedback Control zu aktivieren.

#### **ANMERKUNG**

**Wenn kein externer Fußschalter angeschlossen wurde, ist die automatische Detektion der Feedback-Frequenz im Play-Modus nicht möglich.** 

#### ■ **Im Manual-Modus**

Drücken Sie den Fußschalter [▲], um Feedback Control zu aktivieren.

In jedem Fall beginnt die automatische Detektion der Feedback-Frequenz erst, wenn die Funktion angeschaltet wird. Die Meldung "SC" erscheint im Display.

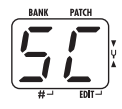

Um den Vorgang der automatischen Detektion zu wiederholen, drücken Sie den Fußtaster [ $\triangle$ ] (im Manual-Modus) oder den externen Fußschalter zweimal, um die Funktion Feedback Control zuerst ab- und anschließend wieder anzuschalten. Nun wird die automatische Detektion erneut durchgeführt.

#### **HINWEIS**

- **Mit dem internen Expression-Pedal können Sie die Feedback-Control-Frequenz mit Ihrem Fuß einstellen (Einstellbereich 1 – 30). Details dazu finden Sie im folgenden Kapitel.**
- **Informationen zur Konfiguration des Fußschalters oder Pedals finden Sie auf den Seiten 24 – 26.**

#### **Betrieb der Feedback-Control-Funktion mit dem integrierten Expression-Pedal**

Mit dem internen Expression-Pedal des A2.1u können Sie die Feedback-Control-Funktion anund abschalten und die Feedback-Frequenz einstellen. Das ist sowohl im Play- als auch im Manual-Modus möglich.

**1.** Lesen Sie den Abschnitt "Manueller **Betrieb von Feedback Control" und stellen Sie den Wert für die FEEDBACK**  FREQ auf "oF".

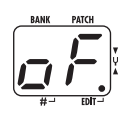

**2. Drücken Sie wiederholt die Taste [PEDAL ASSIGN], bis "FEEDBACK FREQ" als Steuerziel für das interne Expression-Pedal angezeigt wird.** 

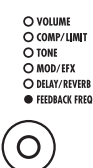

In diesem Zustand können Sie mit dem internen Expression-Pedal die Feedback-Control-Funktion an- und abschalten und die Feedback-Frequenz einstellen.

#### **3. Speichern Sie das Patch bei Bedarf.**

Die Einstellung für das Expression-Pedal kann für jedes Patch individuell gespeichert werden.

**4. Wenn eine akustische Rückkopplung auftritt, während Sie auf Ihrem Instrument spielen, drücken Sie das interne Expression-Pedal vollständig durch.** 

Wenn das interne Expression-Pedal vollständig durchgedrückt ist, während der Parameter FEED-

BACK FREQ auf "oF" eingestellt ist, wird die Feedback-Control-Funktion aktiviert: Die Feedback-Frequenz ist nun auf ..30" eingestellt.

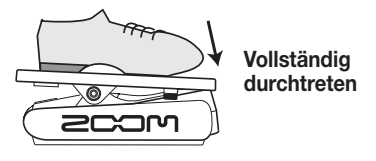

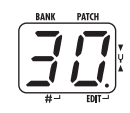

**5. Bedienen Sie das interne Expression-Pedal, bis Sie die Position gefunden haben, in der das Feedback am effektivsten unterdrückt wird.** 

#### **ANMERKUNG**

- **Das interne Expression-Pedal kann nicht zur automatischen Erkennung der Feedback-Frequenz benutzt werden.**
- **Der oben beschriebene Betrieb ist nur mit dem internen Expression-Pedal möglich. Das externe Expression-Pedal (FP01/FP02) kann nur als Volume-Pedal genutzt werden (**→ **S. 25).**

### **Der Betrieb im Manual-Modus**

Der Zustand, in dem die Fußschalter während dem Spielen zum Ein-/Ausschalten des MOD/EFX-Moduls oder der Funktion Feedback Control genutzt werden, wird als "Manual-Modus" bezeichnet.

#### **1. Wählen Sie im Play-Modus ein Patch.**

Wenn Sie den Manual-Modus aufrufen, werden die Fußtaster [▼]/[▲] unterschiedlichen Funktionen zugewiesen und können daher nicht zur Auswahl von Patches genutzt werden. Daher sollten Sie das gewünschte Patch auswählen, bevor Sie den Manual-Modus aktivieren.

#### **2. Drücken Sie die Taste [MANUAL].**

Die Taste [MANUAL] leuchtet und das A2.1u schaltet in den Manual-Modus.

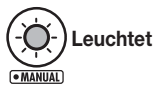

Im Manual-Modus haben die Schalter und Regler auf der Bedienoberfläche folgende Funktionen:

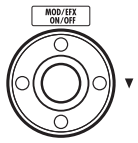

Schaltet das MOD/EFX-Modul an und ab. **[**W**]-Fußschalter**

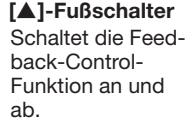

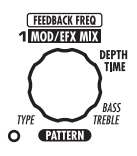

#### **Parameter-Regler 1**

Schaltet die Feedback-Control-Funktion an/ab und ermöglicht eine manuelle Einstellung der Feedback-Frequenz.

#### **HINWEIS**

- **Die übrigen Bedienelemente am Gerät haben dieselben Funktionen wie im Play-Modus.**
- **Im Manual-Modus können Sie den Edit-Modus über den Modul-Wahlschalter aufrufen.**

#### **3. Mit dem Fußschalter [**Q**] schalten Sie die Funktion Feedback Control an oder ab.**

Dabei hängt es von der Einstellung für Feedback Control ab, wie sich das Gerät verhält, wenn der Fußschalter [▲] ausgelöst wird.

● **oF**

Wenn Sie den Fußschalter auslösen, ermittelt das Gerät automatisch die Feedback-Frequenz und senkt diese ab. Durch erneutes Drücken des Fußschalters schalten Sie Feedback Control aus.

#### ● **At**

Wenn Sie den Fußschalter auslösen, wird die Feedback-Control-Funktion abgeschaltet. Durch erneutes Drücken des Fußschalters schalten Sie die Funktion wieder an: Nun ermittelt das Gerät automatisch die Feedback-Frequenz und senkt diese ab.

#### ● **1 - 30**

Bei jedem Druck des Fußschalters wird Feedback Control an- bzw. abgeschaltet. Wenn die Funktion aktiv ist, wird die durch den numerischen Wert gewählte Feedback-Frequenz gedämpft.

#### **4. Um das MOD/EFX-Modul an- bzw. abzuschalten, drücken Sie den Fußschalter [**W**].**

#### **5. Drücken Sie die Taste [MANUAL], um in den Play-Modus zurückzukehren.**

Die Taste [MANUAL] erlischt und das A2.1u arbeitet wieder im Play-Modus.

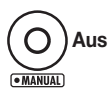

### **Weitere Funktionen**

Dieses Kapitel beschreibt den Gebrauch des internen sowie eines externen Expression-Pedals und eines Fußschalters. Zudem wird hier der Einsatz des A2.1u als Audio-Interface oder Direct Box beschrieben.

#### **Konfiguration des internen Expression-Pedals**

Mit dem Expression-Pedal auf der Oberfläche des A2.1u können Sie den Effekt-Sound oder die Lautstärke während dem Spielen in Echtzeit verändern. Zudem können Sie damit die Feedback-Control-Frequenz mit dem Fuß einstellen. Dabei können Sie für jedes Patch individuell auswählen, welches Modul über das Pedal gesteuert wird. Auf Seite 30 – 38 erfahren Sie, welche Parameter Sie mit dem Expression-Pedal steuern können.

#### **1. Wählen Sie das Patch, in dem Sie das Expression-Pedal benutzen möchten.**

**2. Stellen Sie den Modul-Wahlschalter in**  die Position "CONTROL".

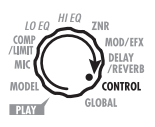

Das A2.1u schaltet zur Konfiguration des Expression-Pedals und Fußschalters in den Edit-Modus.

- **3. Wählen Sie mit dem Parameter-Regler 1 eines der folgenden Module oder einen Parameter zur Steuerung mit dem Expression-Pedal.**
- ● **oF**

Das Pedal ist inaktiv.

- ● **vL**  Lautstärke
- ● **CU, Cd, CH, CL**  COMP/LIMIT-Modul
- ● **tU, td, tH, tL**  TONE-Parameter (MODEL-Modul)

● **EU, Ed, EH, EL** 

MOD/EFX-Modul

- ● **dU, dd, dH, dL**  DELAY/REVERB-Modul
- ● **Fb**

Feedback-Control-Frequenz

#### **HINWEIS**

- **Das zu steuernde Modul kann auch mit der Taste [PEDAL ASSIGN] ausgewählt werden (**→ **S. 18).**
- **Dabei hängt es von dem für das Modul gewählten Effekt-Typen ab, welcher Parameter mit dem Expression-Pedal verändert wird. Weitere Einzelheiten finden Sie auf den Seiten 30 – 38.**
- **Wenn das Modul COMP/LIMIT, TONE, MOD/EFX, oder DELAY/REVERB angewählt ist, können Sie das Patch auswählen, dessen Parameter mit dem Expression-Pedal gesteuert wird. Weitere Details finden Sie auf Seite 37.**

#### **4. Falls nötig, speichern Sie das Patch.**

Die Einstellung für das Expression-Pedal wird als Teil des Patches gespeichert.

#### **5. Wählen Sie das Patch im Play-Modus und aktivieren Sie die Funktion mit dem Expression-Pedal.**

Im Bypass-Modus des A2.1u arbeitet das Expression-Pedal unabhängig von der Einstellung in Schritt 3 immer als Lautstärkepedal.

#### **Einstellen der Empfindlichkeit des internen Expression-Pedals**

Das Expression-Pedal des A2.1u wurde ab Werk bereits optimal eingestellt, allerdings kann unter Umständen eine Neukalibrierung notwendig werden. Wenn sich der Sound nicht verändert, wenn das Pedal vollständig durchgetreten wird, oder massive Änderungen auftreten, obwohl das Pedal nur geringfügig verändert wurde, stellen Sie das Pedal folgendermaßen nach.

#### **1. Schalten Sie das A2.1u ein, während Sie die Taste [PEDAL ASSIGN] gedrückt halten.**

Im Display erscheint die Anzeige "dn".

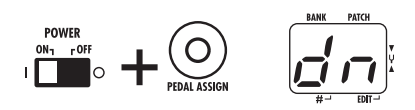

**2. Drücken Sie bei vollständig geöffnetem Expression-Pedal [STORE].** 

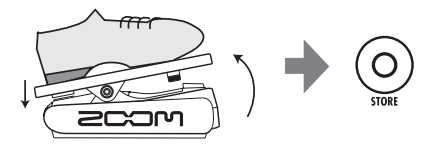

Im Display erscheint die Anzeige "UP".

**3. Drücken Sie das Expression-Pedal nun vollständig durch und heben Sie dann der Fuß vom Pedal ab.** 

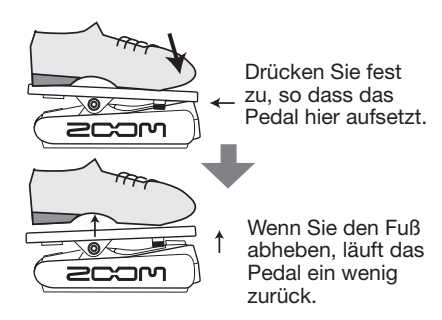

#### **4. Drücken Sie erneut [STORE].**

Die Kalibrierung des Expression-Pedals ist damit abgeschlossen und das Gerät kehrt in den Play-Modus zurück.

#### **HINWEIS**

- **Der Punkt, an dem das Modul an- oder abgeschaltet wird, wenn Sie das Pedal durchtreten, ist unabhängig von den Einstellung in Schritt 3 immer derselbe.**
- **Wenn die Meldung "Er" im Display erscheint, wiederholen Sie den Vorgang ab Schritt 2.**

#### **Einsatz eines externen Expression-Pedals (FP01/FP02)**

Bei Anschluss eines optionalen Expression-Pedals (FP01/FP02) an der Buchse [CONTROL IN] können Sie dieses unabhängig vom internen Pedal als Lautstärke-Pedal verwenden.

- **1. Stecken Sie das Kabel des externen Pedals in die Buchse [CONTROL IN] und schalten Sie das A2.1u ein.**
- **2. Verändern Sie das externe Expression-Pedal im Play- oder Edit-Modus.**

Die Lautstärke verändert sich.

#### **HINWEIS**

**Das externe Expression-Pedal fungiert immer als Lautstärke-Pedal.** 

#### **Einsatz eines Fußschalters (FS01)**

Bei Anschluss eines optionalen Fußschalters (FS01) an der Buchse [CONTROL IN] des A2.1u können Sie damit die Bänke im Play-Modus umschalten. Zudem ist es möglich, die Funktion Bypass/Mute an-/abzuschalten, die Tap-Tempo-Funktion zu steuern oder andere Funktionen über den Fußschalter auszuführen.

- **1. Stecken Sie das Kabel des FS01 in die Buchse [CONTROL IN] und schalten Sie das A2.1u ein.**
- **2. Stellen Sie den Modul-Wahlschalter**  in die Position "CONTROL".

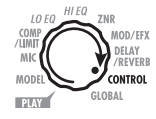

Das A2.1u wechselt in den Edit-Modus. Nun können Sie die Einstellungen für das Expression-Pedal oder Fußschalter vornehmen.

#### **3. Mit dem Parameter-Regler 2 wählen Sie eine der folgenden Funktionen für den Fußschalter aus:**

#### ● **bP (Bypass/Mute)**

Der Fußschalter schaltet die Bypass- oder Mute-Funktion an bzw. ab. Alternativ lösen Sie die beiden Fußtaster  $[\nabla]/[\nabla]$  gleichzeitig im Play- oder Manual-Modus aus.

#### ● **tP (Tap-Tempo)**

Durch wiederholtes Drücken des Fußschalters geben Sie das Intervall für die Rhythmus-Funktion ein oder stellen die Effekt-Parameter ein, die die Tap-Funktion unterstützen.

#### ● **bU (Bank nach oben)**

Mit jedem Druck des Fußschalters wird auf die nächsthöhere Bank nach oben geschaltet. Alternativ drücken Sie die Taste BANK [+].

#### ● **rH (Rhythmus-Funktion an/aus)**

Der Fußschalter startet/stoppt die Rhythmus-Funktion. Alternativ drücken Sie die Taste RHYTHM  $\blacktriangleright$ / $\blacksquare$ ].

#### ● **dH (Delay-Hold)**

Der Fußschalter de-/aktiviert die Delay-Hold-Funktion. Wenn ein Patch geladen wird, das Hold nutzt, können Sie diese Funktion mit dem Fußschalter aktivieren: Das Delay-Signal wird wiederholt (siehe Abbildung unten). Ein erneutes Drücken des Fußschalters hebt Hold auf und blendet das Delay ganz normal aus.

#### ● **dM (Mute für den Delay-Eingang)**

Der Fußschalter steuert den Mute-On/Off-Status für den DELAY-Eingang im DELAY/ REVERB-Modul.

#### ● **Mn (Manual-Modus)**

Der Fußschalter schaltet zwischen Play- und Manual-Modus um. Das hat denselben Effekt wie wenn Sie die Taste [MANUAL] drücken.

#### ● **Fb (Feedback Control)**

Der Fußschalter schaltet die Feedback-Control-Funktion an bzw. ab. Alternativ lösen Sie den Fußtaster  $[\triangle]$  im Manual-Modus aus. Details dazu finden Sie auf Seite 20.

#### **HINWEIS**

- **Weitere Informationen über die Effekt-Parameter, welche die Tap-Funktion unterstützen, finden Sie auf den Seiten 30 – 38.**
- **Um die Hold-Funktion zu verwenden, muss ein Effekt-Typ im Patch gewählt werden, der die Hold-Funktion unterstützt. Weitere Einzelheiten finden Sie auf den Seiten 30 – 38.**
- **Wenn das DELAY/REVERB-Modul auf Hold oder Mute geschaltet ist, blinkt der Punkt in der Display-Mitte.**

#### **4. Wählen Sie das Patch im Play-Modus und aktivieren Sie die Funktion mit dem Fußschalter.**

Diese Einstellung gilt für alle Patches, wobei jeweils der zuletzt gewählte Wert aktiv ist. Sie müssen den Wert nicht abspeichern.

#### **Einsatz des A2.1u als Audio-Interface für einen Computer**

Durch Anschluss des [USB]-Ports des A2.1u an einen Computer können Sie das A2.1u als Audio-Interface mit integrierten AD/DA-Wandlern und Effekten nutzen. Hierfür gelten folgende Systemvoraussetzungen.

#### ■ Kompatible Betriebssysteme

- **Windows XP**
- **•Mac OS X (10.2 oder höher)**
- **Quantisierung**

16 Bit

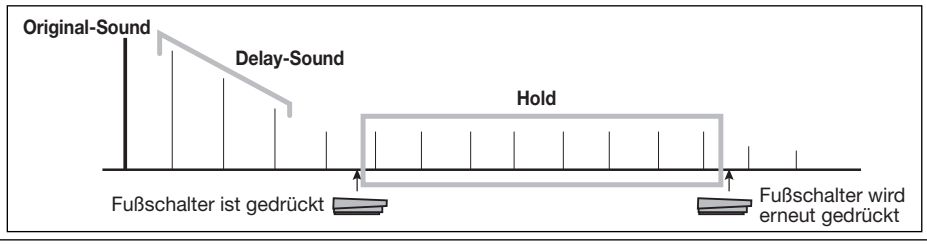

#### ■ Samplingfrequenzen

32 kHz / 44,1 kHz / 48 kHz

#### **HINWEIS**

**Bei den beiden oben genannten Betriebssystemen wird das A2.1u einfach durch Anschluss des USB-Kabels als Audio-Interface erkannt. Eine separate Treiber-Installation ist nicht notwendig.** 

Um das A2.1u als Audio-Interface zu nutzen, verbinden Sie den [USB]-Anschluss des A2.1u mit einem USB-Port am Computer.

#### **HINWEIS**

- **Wenn der [POWER]-Schalter am A2.1u inaktiv ist, wird die Stromversorgung über die USB-Anbindung zur Verfügung gestellt.**
- **Wenn der [POWER]-Schalter am A2.1u auf ON gestellt ist, wird das A2.1u wahlweise über die internen Batterien oder das Netzteil mit Strom versorgt. Im Batteriebetrieb sollten Sie allerdings darauf achten, dass sich die Batterien in der Stellung ON schneller entladen.**

In diesem Zustand können Sie den Sound einer Gitarre an der [INPUT]-Buchse mit den Effekten des A2.1u bearbeiten und dann auf den Spuren einer DAW (Digitale Audioworkstation)-Software auf dem Computer aufnehmen.

Gleichzeitig spielt die Buchse [OUTPUT/PHO-NES] die Audiospuren der DAW aus und mischt sie mit den Gitarren-Sounds, die mit den Effekten des A2.1u bearbeitet wurden (siehe Abbildung unten).

Weitere Informationen zur Aufnahme und Wiedergabe finden Sie in der Dokumentation Ihrer DAW-Anwendung.

#### **ANMERKUNG**

- **Wenn Sie das A2.1u als Audio-Interface nutzen, liegt das Signal aus der Effektbearbeitung immer direkt an der Buchse [OUTPUT/PHONES] an.**
- **Wenn die DAW-Anwendung ein Software-Monitoring (der Eingang wird bei der Aufnahme direkt auf einen Ausgang gespeist) bietet, muss diese Funktion bei Verwendung des A2.1u deaktiviert werden. Bei einer Aufnahme mit aktivem Software-Monitoring klingt das Ausgangssignal wie mit einem Flanger bearbeitet.**
- **Verwenden Sie hochwertige USB-Kabel und halten Sie die Kabelwege so kurz wie möglich. Wenn das A2.1u über ein USB-Kabel mit Strom versorgt wird, das über 3 Meter lang ist, wird eventuell eine Unterspannungsmeldung eingeblendet.**

#### **Einsatz als eine Direct-Box**

Über den Anschluss [BALANCED OUT] auf der Rückseite können Sie das A2.1u als Direct Box nutzen, um das Gitarrensignal in eine PA- oder Recording-Konsole einzuspeisen. (Gain: 0 dB, Ausgangsimpedanz: 200 Ohm, PLUS-MINUS)

Verbinden Sie dazu den Anschluss [BALAN-CED OUT] am A2.1u über ein symmetrisches XLR-Kabel mit dem PA-Mischer oder der Aufnahmekonsole. Gleichzeitig können Sie über die Buchse [OUTPUT/PHONES] einen Gitarrenverstärker für das Monitoring ansteuern.

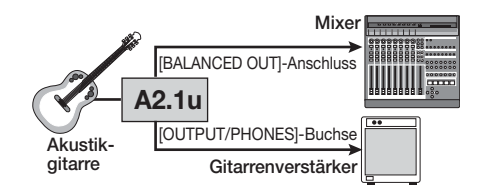

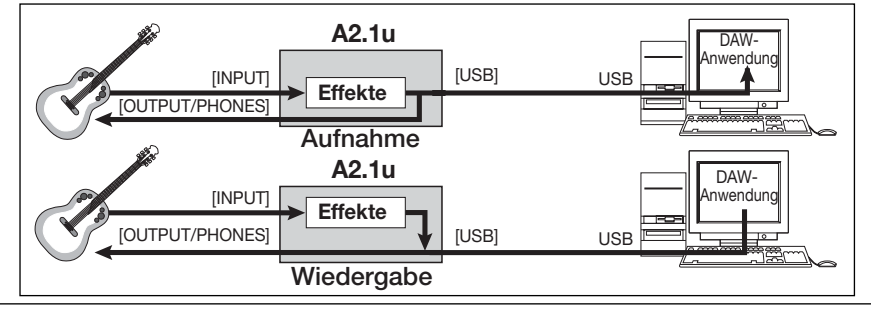

Über den Schalter [PRE/POST] entscheiden Sie, an welcher Position das Signal für den [BALAN-CED OUT] abgegriffen wird. Wählen Sie "POST" (Schalter gedrückt), um das Signal hinter der Effektbearbeitung abzugreifen. Wählen Sie "PRE" (Schalter nicht gedrückt), um das Signal vor der Effektbearbeitung abzugreifen.

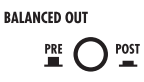

#### **HINWEIS**

Wenn der Schalter [PRE/POST] auf "POST" gestellt **ist, spiegelt das Signal am Anschluss [BALANCED OUT] die Einstellung für den Parameter AMP SEL-ECT wieder (**→ **S. 29).** 

**Wenn die Buchse [OUTPUT/PHONES] nicht mit einem Gitarrenverstärker verbunden ist und nur der Anschluss [BALANCED OUT] benutzt wird, empfiehlt** es sich, den AMP SELECT auf "oF" einzustellen.

In bestimmten Konfigurationen kann eine Brummschleife (elektrische Signalschleife, die dadurch entsteht, dass Geräte im selben System unterschiedlich geerdet sind) auftreten und zu Störgeräuschen (hörbares Brummen) führen. In diesem Fall sollten Sie den Schalter [GROUND] auf "LIFT" stellen. Dadurch lassen sich die Nebengeräusche eventuell eliminieren.

#### **HINWEIS**

**Der Schalter [GROUND] bezieht sich auf die Masseanbindung im Anschluss [BALANCED OUT]. In der** Position "LIFT" (Schalter gedrückt) wird der Masse**punkt im Anschluss [BALANCED OUT] vom Signalpfad abgekoppelt. Dadurch lässt sich die Masseschleife und damit das Brummen eventuell vollständig eliminieren.** 

#### **Einschalten des A2.1u im HI-GAIN-Modus**

Bei einem magnetischen Pickup, einer E-Gitarre mit Single-Coils oder Gitarren mit niedrigem Pegel muss die Eingangsverstärkung des A2.1u angehoben werden, indem das Gerät wie unten beschrieben im HI-GAIN-Modus gestartet wird.

#### ■ **Einschalten im HI-GAIN-Modus**

Schalten Sie das Gerät ein, während Sie den Fußschalter [W] gedrückt halten. Daraufhin scrollt die Meldung "Hi-GAin" über das Display und die Eingangsverstärkung wird auf einen höheren Wert gesetzt.

#### **ANMERKUNG**

**Die Einstellung für die Eingangsverstärkung wird nicht gespeichert und daher zurückgesetzt, wenn Sie das Gerät ausschalten. Führen Sie die oben beschriebenen Schritte nach Bedarf bei jedem Einschalten durch.** 

#### **Wiederherstellen der Werkseinstellungen**

In der Werkseinstellung sind die Patches im User-Bereich (A0 – d9) mit denen im Preset-Bereich (00 – 39) identisch. Auch nach dem Überschreiben der User-Patches können Sie den ursprünglichen Inhalt in einem Durchgang wiederherstellen (Funktion "All Initialize").

#### **1. Schalten Sie das A2.1u ein, während Sie [STORE] gedrückt halten.**

Die Anzeige "AL" erscheint auf dem Display.

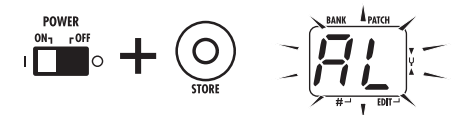

#### **2. Drücken Sie erneut [STORE], um die Funktion "All initialize" auszuführen.**

Alle Patches werden in die Werkseinstellung zurückgesetzt und das Gerät wechselt in den Play-Modus. Um abzubrechen, drücken Sie anstelle von [STORE] die Taste RHYTHM [▶/■].

#### **ANMERKUNG**

**Wenn Sie All Initialize ausführen, werden alle neu erzeugten Patches, die im User-Bereich gespeichert wurden, gelöscht (überschrieben). Führen Sie diese Funktion entsprechend mit Vorsicht aus, um keine Patches zu verlieren, die sich behalten möchten.**

### **Verkoppeln von Effekten**

Die Patches im A2.1u bestehen aus acht seriell verschalteten Effekt-Modulen (siehe Abbildung unten). Sie können alle Effekt-Module gemeinsam nutzen oder selektiv in bestimmten Modulen ausschalten, um nur spezifische Effekt-Module zu verwenden.

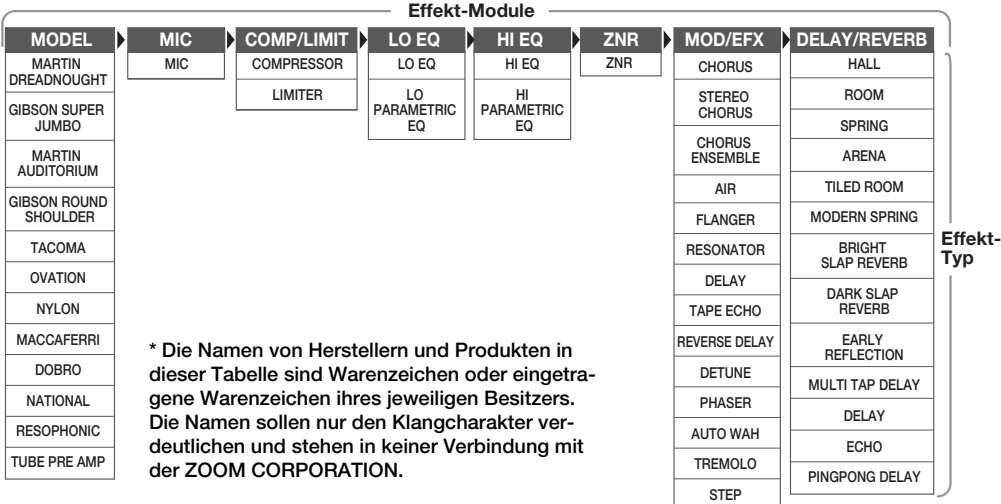

Bei einigen Effekt-Modulen können Sie den Effekt-Typ aus verschiedenen Optionen auswählen. Das MOD/EFX-Modul enthält beispielsweise die Optionen CHORUS, FLANGER sowie weitere Effekt-Typen, aus welchen Sie einen auswählen können. Das MODEL-Modul ist ein Effekt zur Simulation der Sounds verschiedener akustischer Gitarren. Eine Umschaltung der Effekt-Typen wechselt entsprechend zwischen den Grundklängen unterschiedlicher Gitarren-Bodies.

#### **Die Module CONTROL und GLOBAL**

Neben den oben genannten Modulen enthält das A2.1u ein GLOBAL- sowie ein CONTROL-Modul. Das CONTROL-Modul enthält Einstellungen für die Zuordnungen des Expression-Pedals und Fußschalters sowie für den Master-Pegel, der für alle Patches gilt.

Im GLOBAL-Modul können Sie die Charakteristika des A2.1u über folgende Einstellungen optimal an den Pickup und Gitarren-Amp anpassen:

#### ● **AMP SELECT**

Dieser Parameter dient zur Optimierung des Frequenzgangs des A2.1u an den Gitarrenverstärker-Typus. Er kann dazu genutzt werden, den höhenlastigen Sound zu entschärfen, der zu einem Problem werden kann, wenn man eine akustische Gitarre über einen Verstärker spielt. Für Combo, Stack und andere Amp-Typen stehen unterschiedliche Einstellungen mit unterschiedlicher Effekt-Tiefe zur Verfügung.

#### ● **PICKUP SELECT**

Dieser Parameter dient zur Optimierung des Frequenzgangs des A2.1u an den Pickup-Typus. Zudem kann er als Simulator genutzt werden, um den Klang einer elektrischen Gitarre in den einer akustischen Gitarre zu verwandeln.

### **So lesen Sie die Parameter-Tabelle**

#### **Modul-Schalter**

Das Symbol des Modul-Schalters zeigt die Position des Reglers, bei dem das Modul/der Parameter aufgerufen wird.

#### **Effekt-Parameter 1 – 3**

Diese Parameter können mit den Parameter-Reglern 1 – 3 eingestellt werden, wenn der Effekt-Typ gewählt ist. Hier wird der Einstellbereich für jeden Parameter angezeigt. Dreiziffrige Werte werden mit einem Punkt zwischen den zwei Ziffern angezeigt. **Beispiel: 0 - 98, 1.0 = 0 - 98, 100**

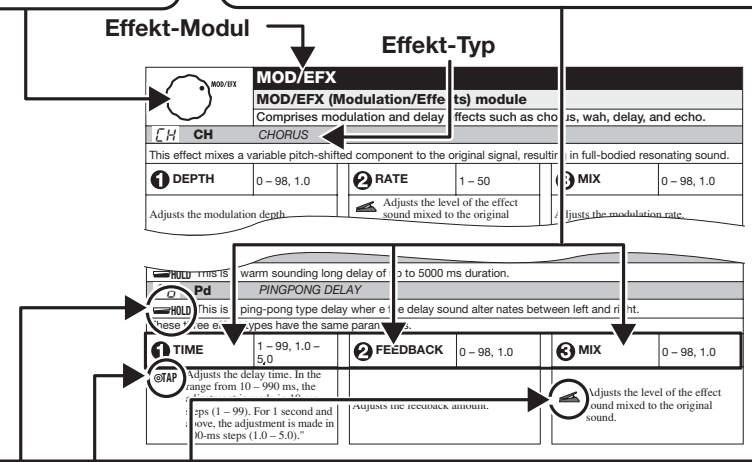

#### **Expression-Pedal**

Das Pedal-Symbol (
) in der Liste zeigt, dass ein Parameter mit dem Expression-Pedal (FP01/FP02) gesteuert werden kann.

Geben Sie das entsprechende Modul als Modulationsziel für das Expression-Pedal (→ S. 24) an und wählen Sie dann den jeweiligen Effekt-Typ in dem Modul. Nun kann der Parameter in Echtzeit mit dem angeschlossenen Expression-Pedal gesteuert werden.

#### **Tap**

Das Symbol für die Taste [TAP] (  $\circlearrowleft$  **AP**) in der Liste bedeutet, dass ein Parameter durch wiederholtes Drücken (Antippen) des Fußschalters (FS01) eingestellt werden kann. Dazu muss die Tap-Funktion vorher dem Fußschalter zugeordnet werden (→ S. 25) und ein Modul aktiv sein, das diesen Parameter enthält. Im Edit-Modus sorgt das Antippen des Fußschalters dafür, dass der jeweilige Parameter auf das Tap-Intervall eingestellt wird (Modulations-Cycle, Delay Time etc.).

Im Play- und Manual-Modus verändern Sie durch Antippen des Fußtasters vorübergehend den TIME-Parameter des Delay-Effekt-Typs im Modul DELAY/REVERB (im Play- und Manual-Modus kann nur der Delay-Effekt im DELAY/REVERB-Modul über die Tap-Eingabe gesteuert werden).

#### **Hold**

Das Hold-Symbol (WEHOLD) in der Liste weist auf einen Effekt-Typ hin, für den Hold durch Drücken des Fußschalters (FS01) an-/abgeschaltet werden kann.

Setzen Sie die Fußschalter-Funktion für das jeweilige Patch auf "dH" (Delay Hold, → S. 25). Wenn dieses Patch im Play- oder Manual-Modus angewählt wird, kann die Hold-Funktion durch Antippen des Fußschalters an- und abgeschaltet werden.

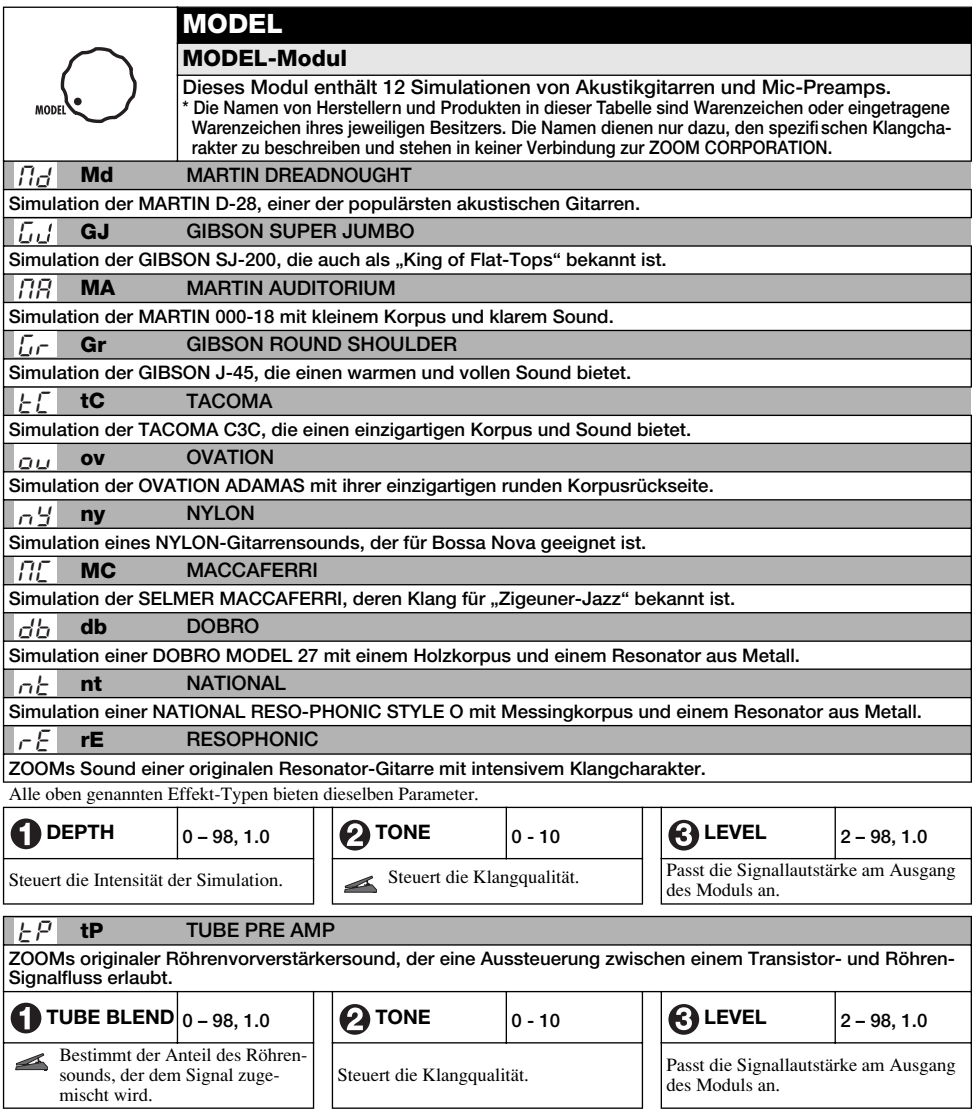

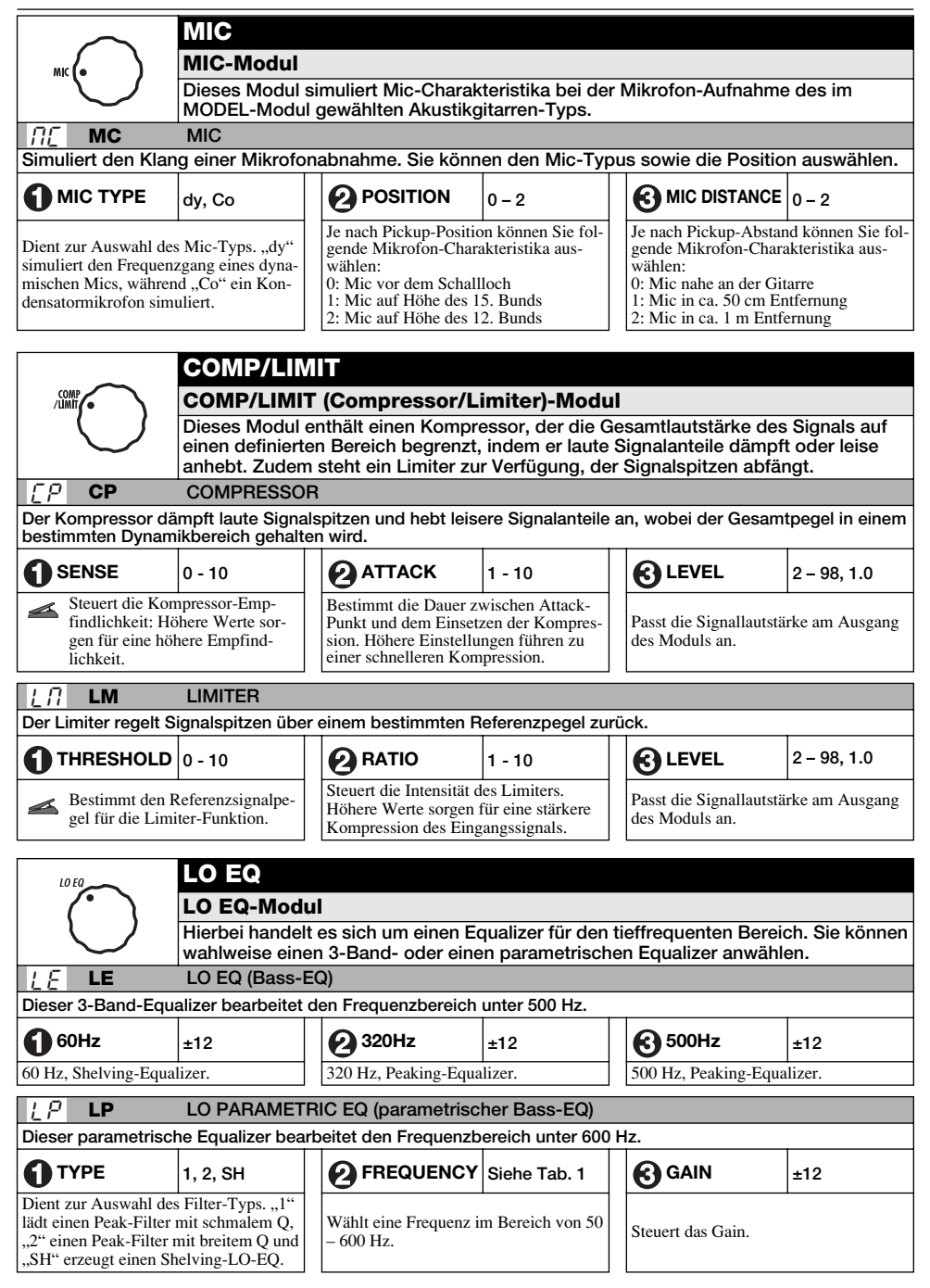

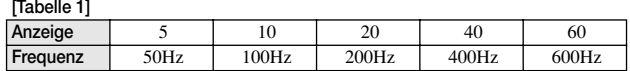

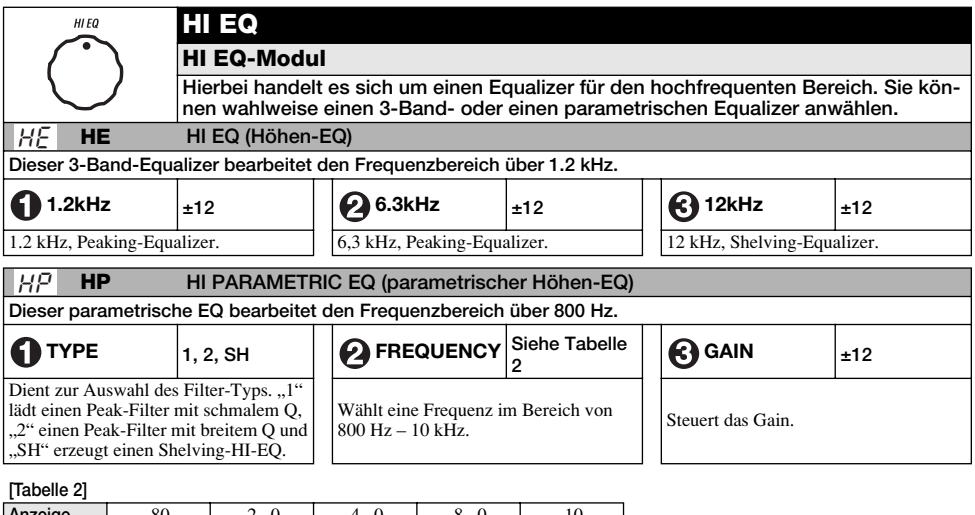

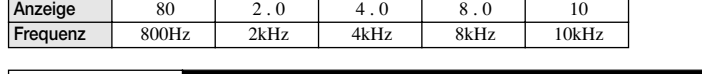

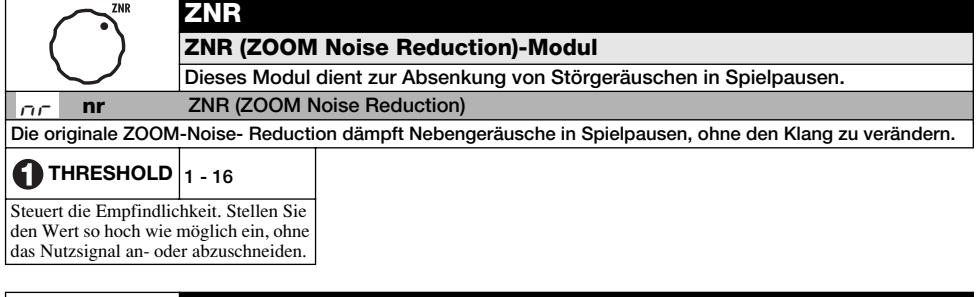

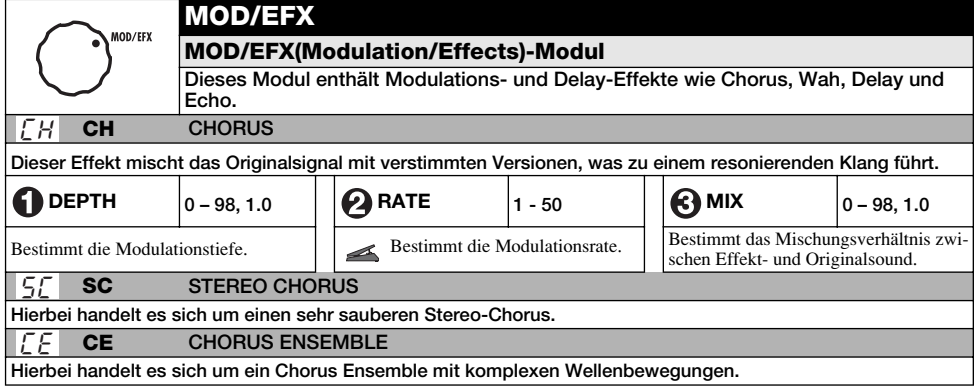

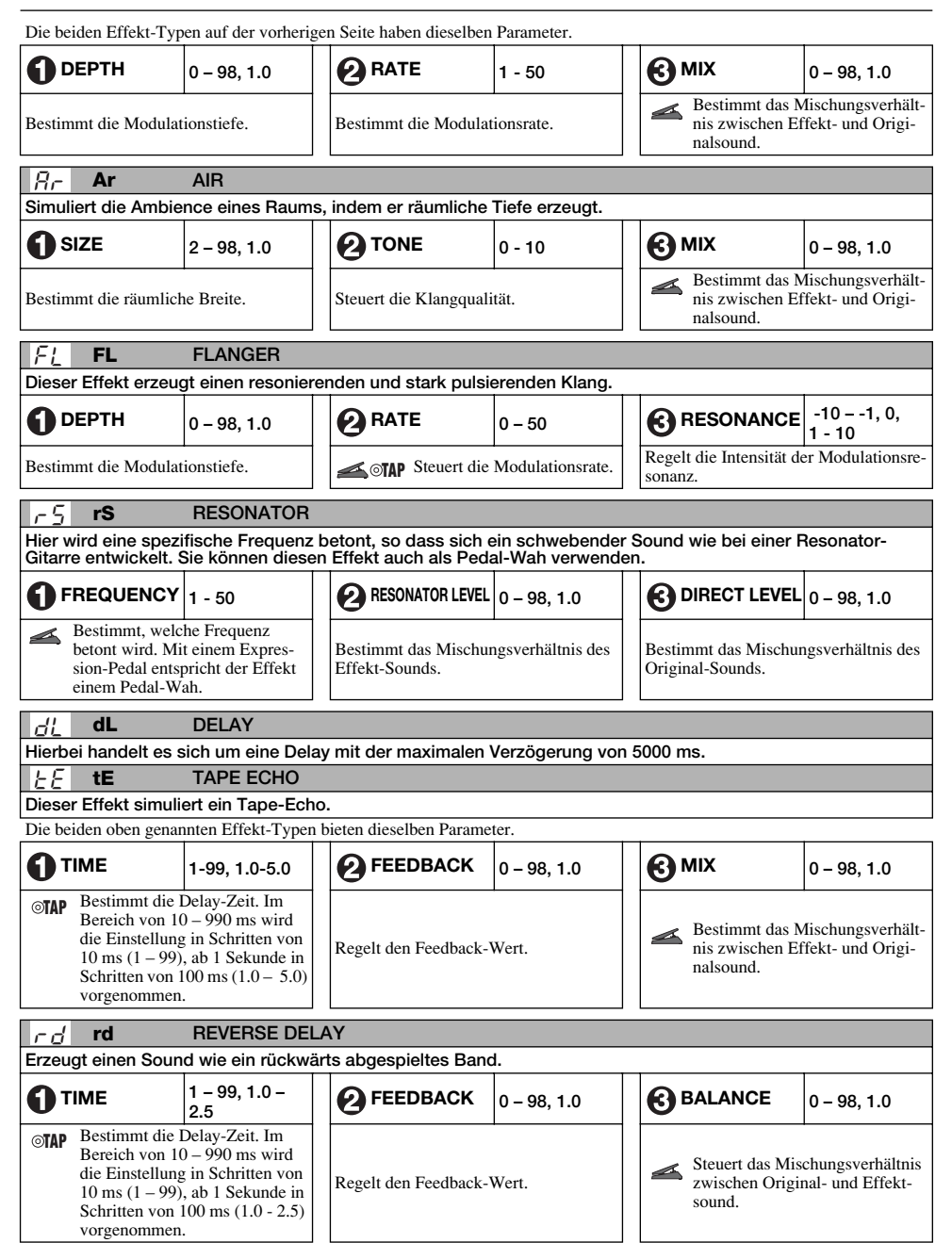

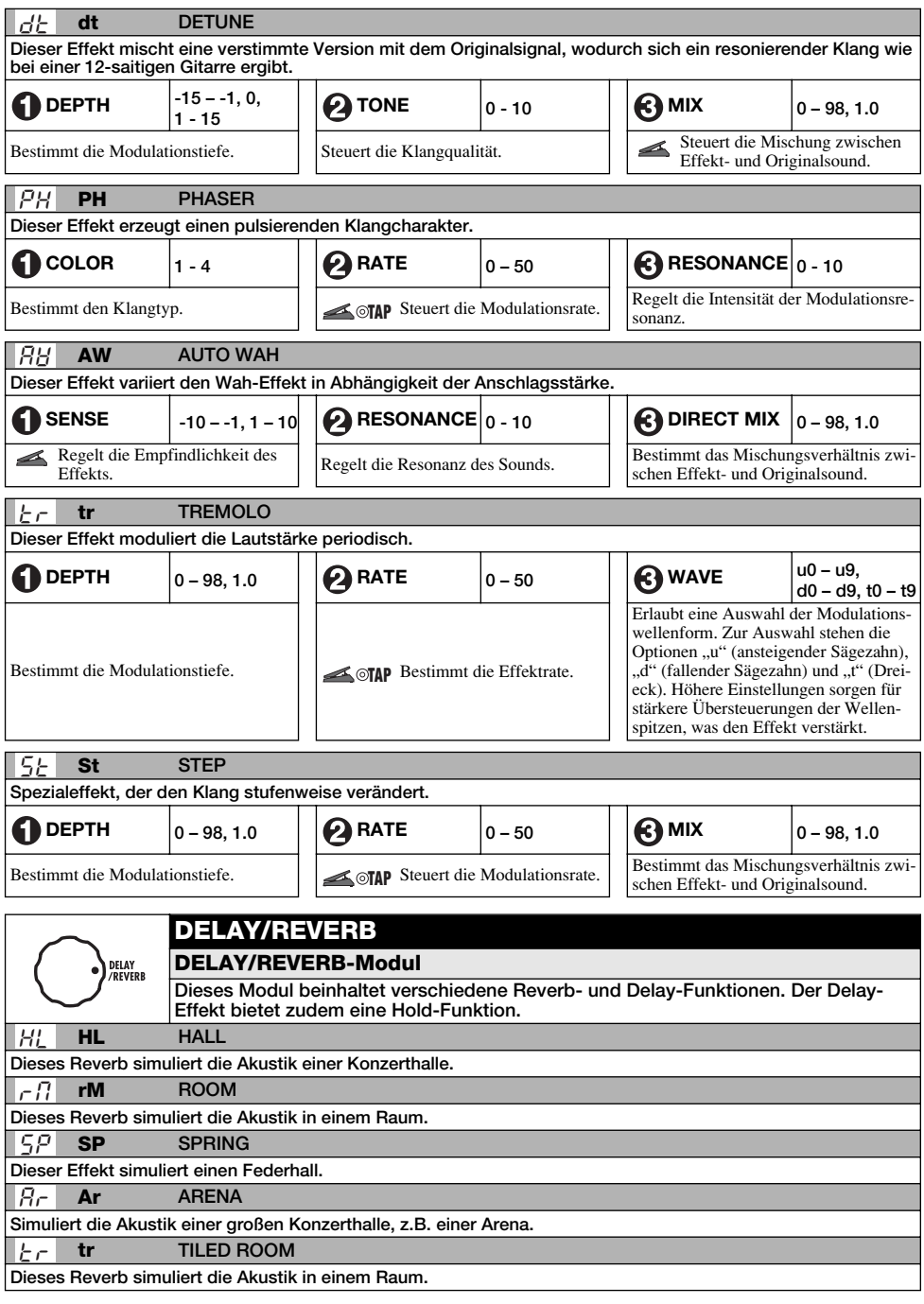

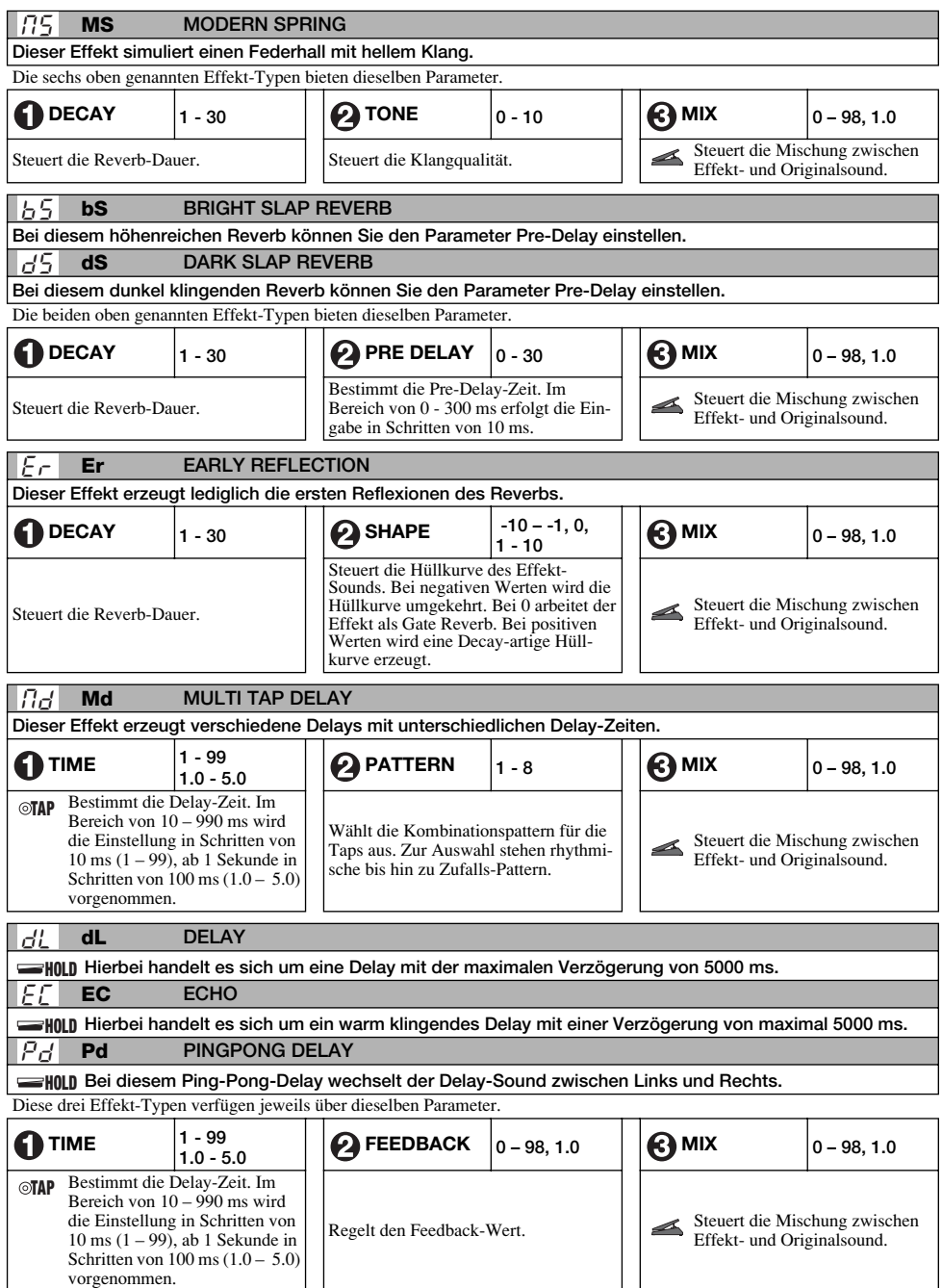

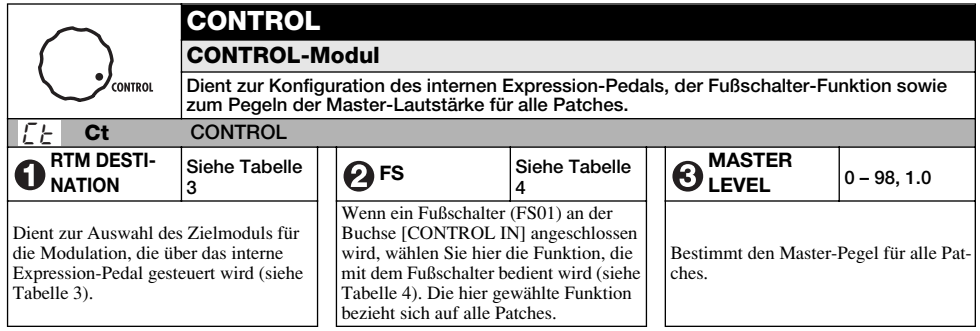

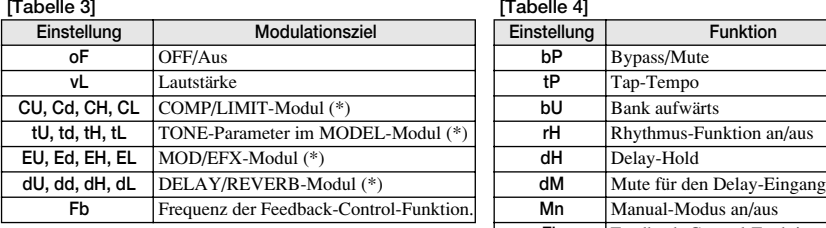

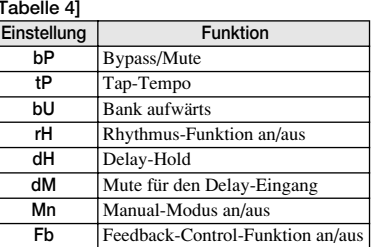

Die Bedienung von Modulen mit einem (\*) ändert sich in Abhängigkeit des Zeichens auf der rechte Seite.

#### **UP**

Der Maximalwert ist dem vollständig geöffneten, der Minimalwert dem vollständig geschlossenen Pedal zugeordnet.

d DOWN

Der Maximalwert ist dem vollständig geschlossenen, der Minimalwert dem vollständig geschlossenen Pedal zugeordnet.

### **HIGH**  H

Wenn das Pedal vollständig geöffnet ist, übernimmt der Parameter den Wert, der im Patch eingegeben wurde. Wenn das Pedal vollständig durchgedrückt ist, entspricht das dem Maximalwert für den Parameter.

#### **LOW**  L

Wenn das Pedal vollständig geöffnet ist, übernimmt der Parameter den Minimalwert. Wenn das Pedal vollständig geschlossen ist, übernimmt der Parameter den Wert, der im Patch eingegeben wurde.

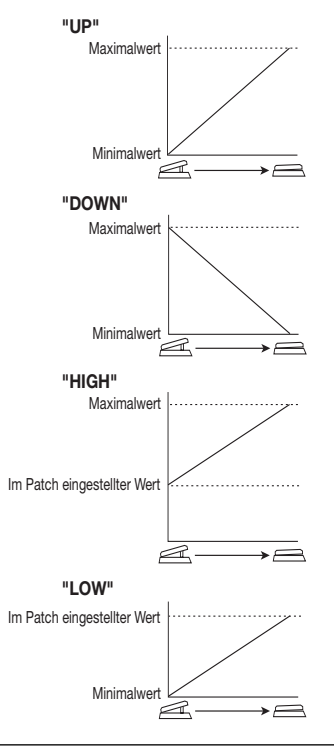

#### **Fehlerbehebung**

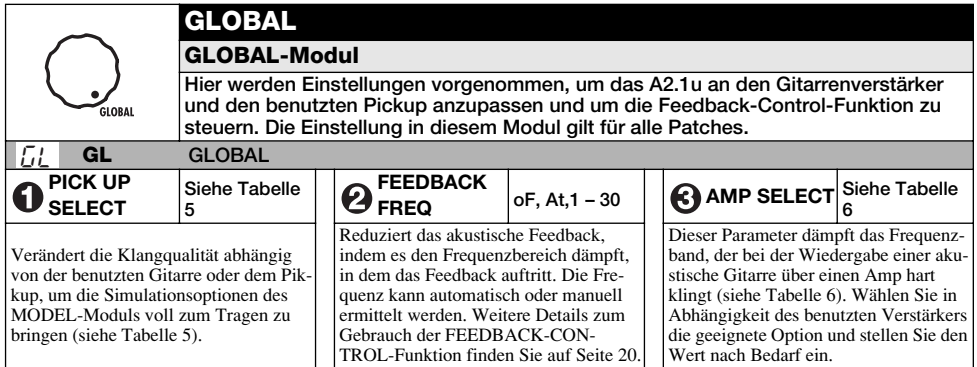

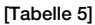

#### **[Tabelle 5] [Tabelle 6] Einstellung Inhalt Einstellung Inhalt oF** OFF/Aus **on of** Setzt den Parameter AMP SELECT auf OFF. **dM** Für magnetische Pickups mit einem dumpferen Sound konzipiert. **SE** Für den Einsatz mit einer E-Gitarre und Single-Coil-Pickups konzipiert. **HE** Für den Einsatz mit einer E-Gitarre und Humbucker-Pickups konzipiert.

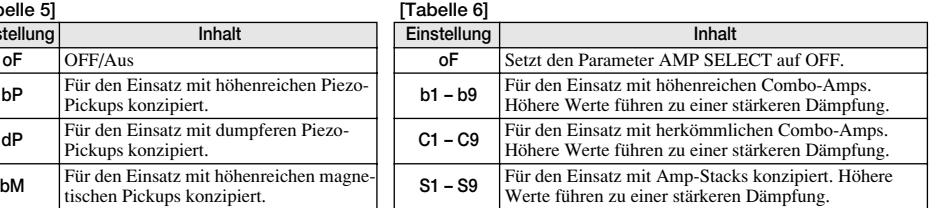

### **Fehlerbehebung**

#### ● **Geringe Lautstärke**

Steuern Sie den Patch-  $(\rightarrow S. 9)$  oder Master-Pegel ( $\rightarrow$  S. 37) aus. Bei leisen Pickups sollten Sie das A2.1u im HI-GAIN-Modus starten (→ S. 28). Kalibrieren Sie das Expression-Pedal.

#### ● **Anpassungsprobleme mit bestimmten Pickups oder Gitarrenverstärkern**

Prüfen Sie die Einstellungen für PICKUP SEL-ECT und AMP SELECT.

- **Delay/Reverb-Effekt funktioniert nicht** Das DELAY/REVERB-Modul ist während der Rhythmus-Wiedergabe inaktiv. Stoppen Sie die Rhythmus-Wiedergabe ( $\rightarrow$  S. 12).
- ● **Keine Effektbearbeitung (über den Anschluss [BALANCED OUT])**

Ist der Schalter [PRE/POST] auf "POST" ein-

gestellt (Effektbearbeitung aktiv)?

- ● **Hoher Nebengeräuschanteil** Stellen Sie das ZNR-Modul ein. Verwenden Sie ein ZOOM-Netzteil (ZOOM AD-0006).
- ● **Hörbares Brummen (über den Anschluss [BALANCED OUT])**

Zwischen den Geräten tritt eine Masseschleife auf. Schalten Sie den [GROUND]-Schalter auf "LIFT". Dadurch lassen sich die Nebengeräusche eventuell eliminieren.

● **Kurze Betriebsdauer mit Batterien**

Verwenden Sie eventuell Mangan-Batterien? Mit Alkaline-Batterien lässt sich das A2.1u ungefähr für 6 Stunden betreiben. Wir empfehlen den Einsatz von Alkaline-Batterien.

## **Spezifikationen**

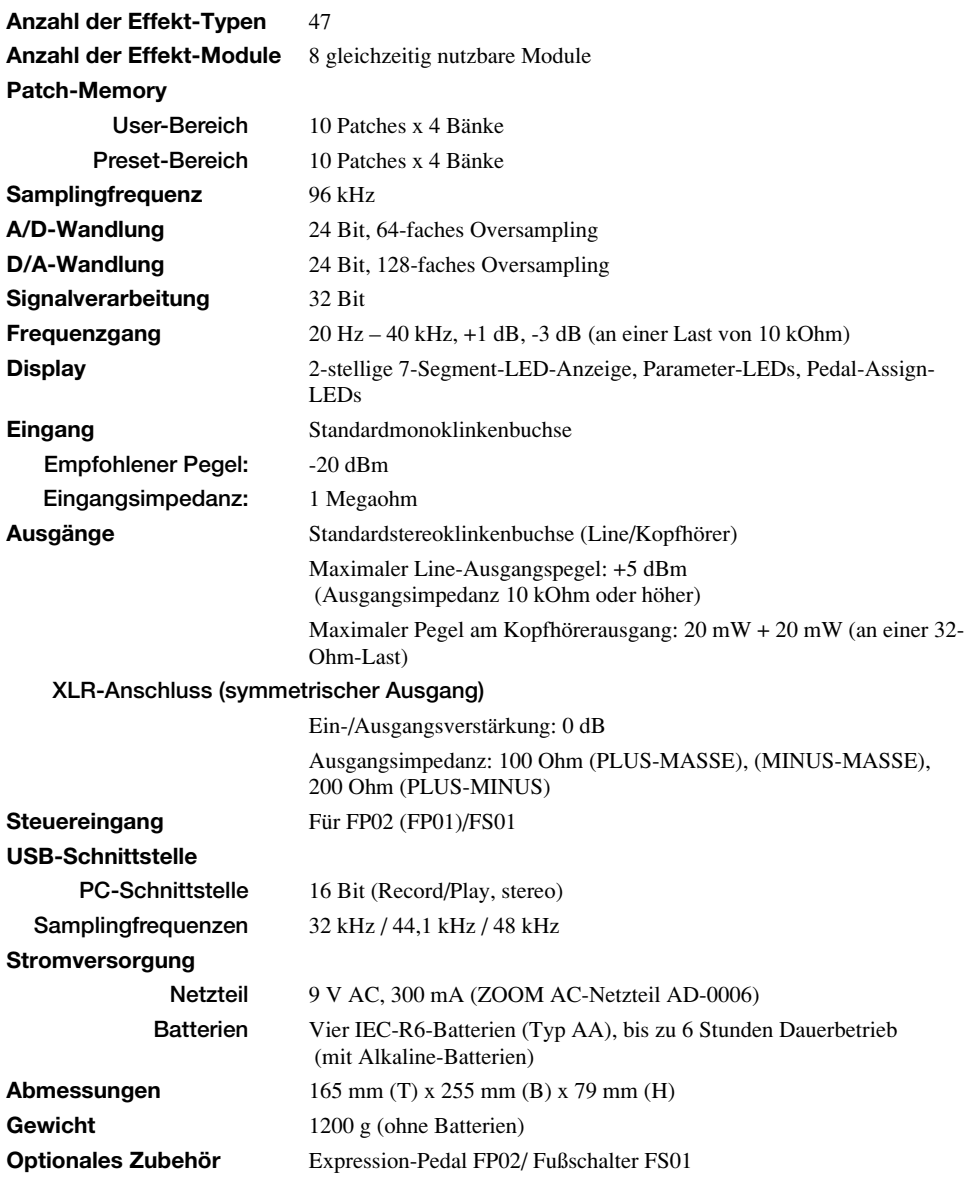

 $* 0$  dBm = 0,775 Vrms

\* Design und Spezifikationen können ohne vorherige Ankündigung geändert werden.

### **Preset-Pattern des A2.1u**

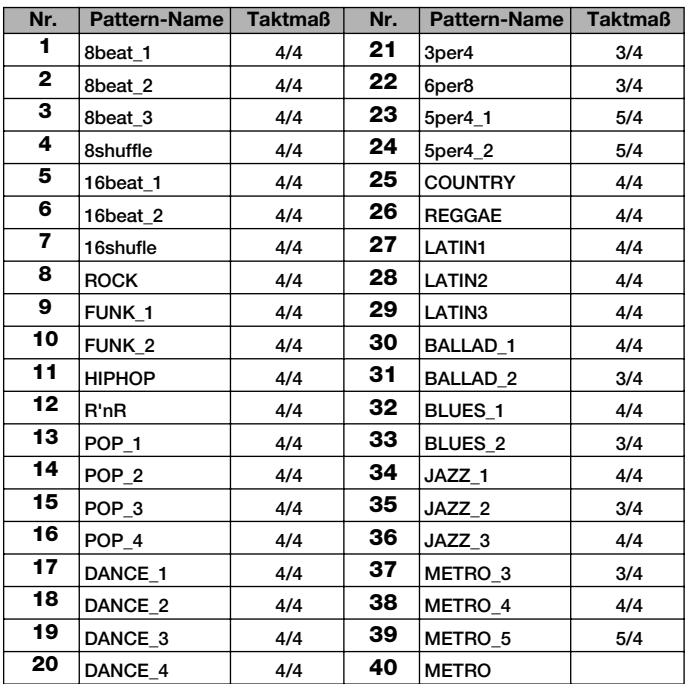

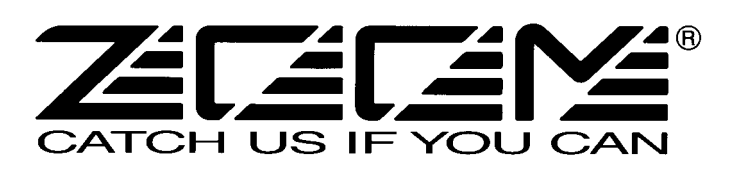

**ZOOM Corporation** ITOHPIA Iwamotocho 2chome Bldg. 2F, 2-11-2, Iwamoto-cho, Chiyoda-ku, Tokyo 101-0032, Japan Internetadresse: http://www.zoom.co.jp

### **A2.1u Patch List**

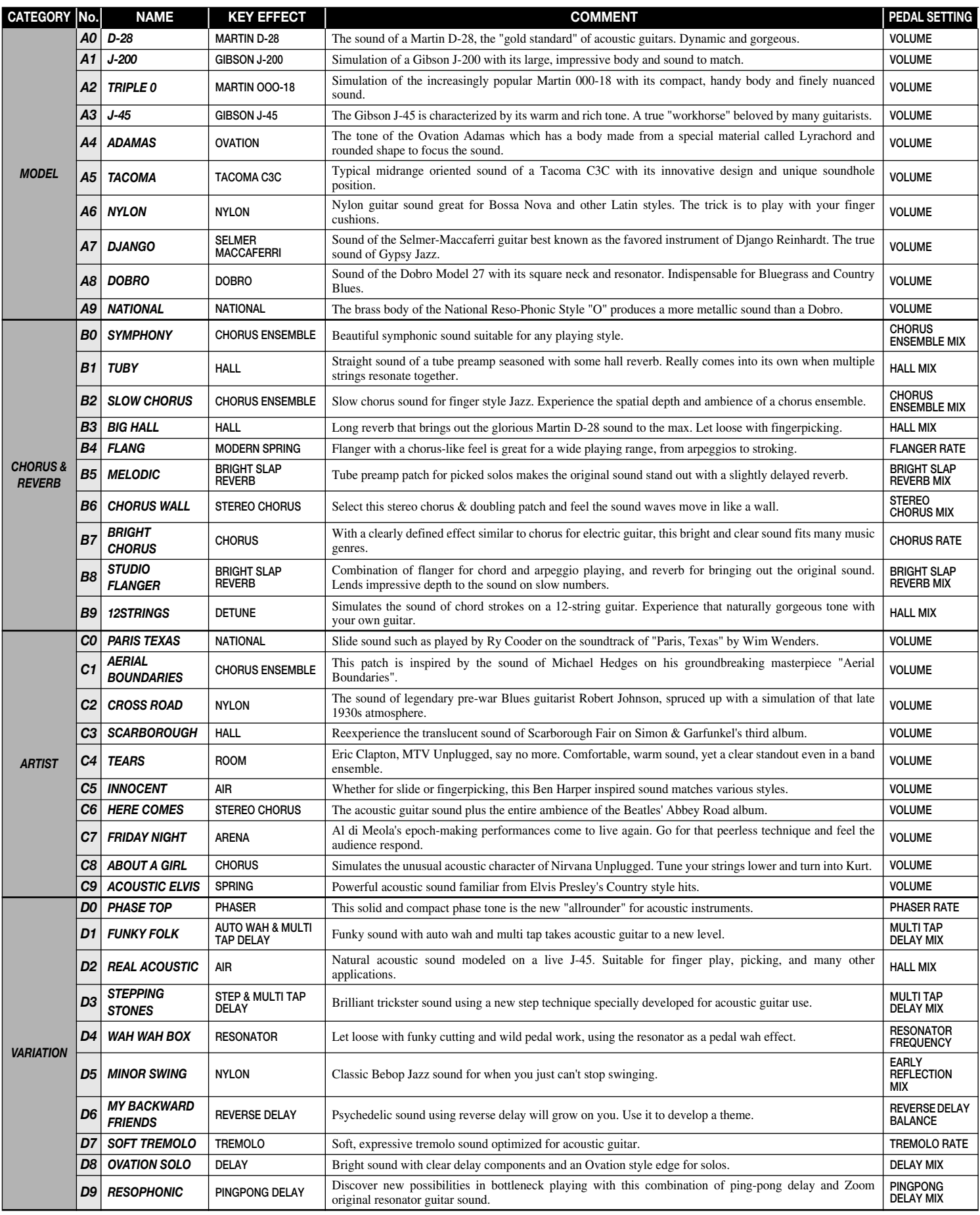

• The preset area of banks 0 - 3 contains the same patches as A - d.

• The ZNR value may need to be adjusted depending on the guitar and amplifier.

**Manufacturer names and product names mentioned in this patch list are trademarks or registered trademarks of their respective owners. These names as well as artist's names are used only to illustrate sonic characteristics and do not indicate any affiliation with ZOOM CORPORATION.** 

**This USB/Cubase LE Startup Guide explains how to install Cubase LE on a computer, how to make the connection and settings of this unit, and how to record your instrument play. Cubase LE Installation** 

### **USB/Cubase LE Startup Guide USB/Cubase LE Startup Guide**

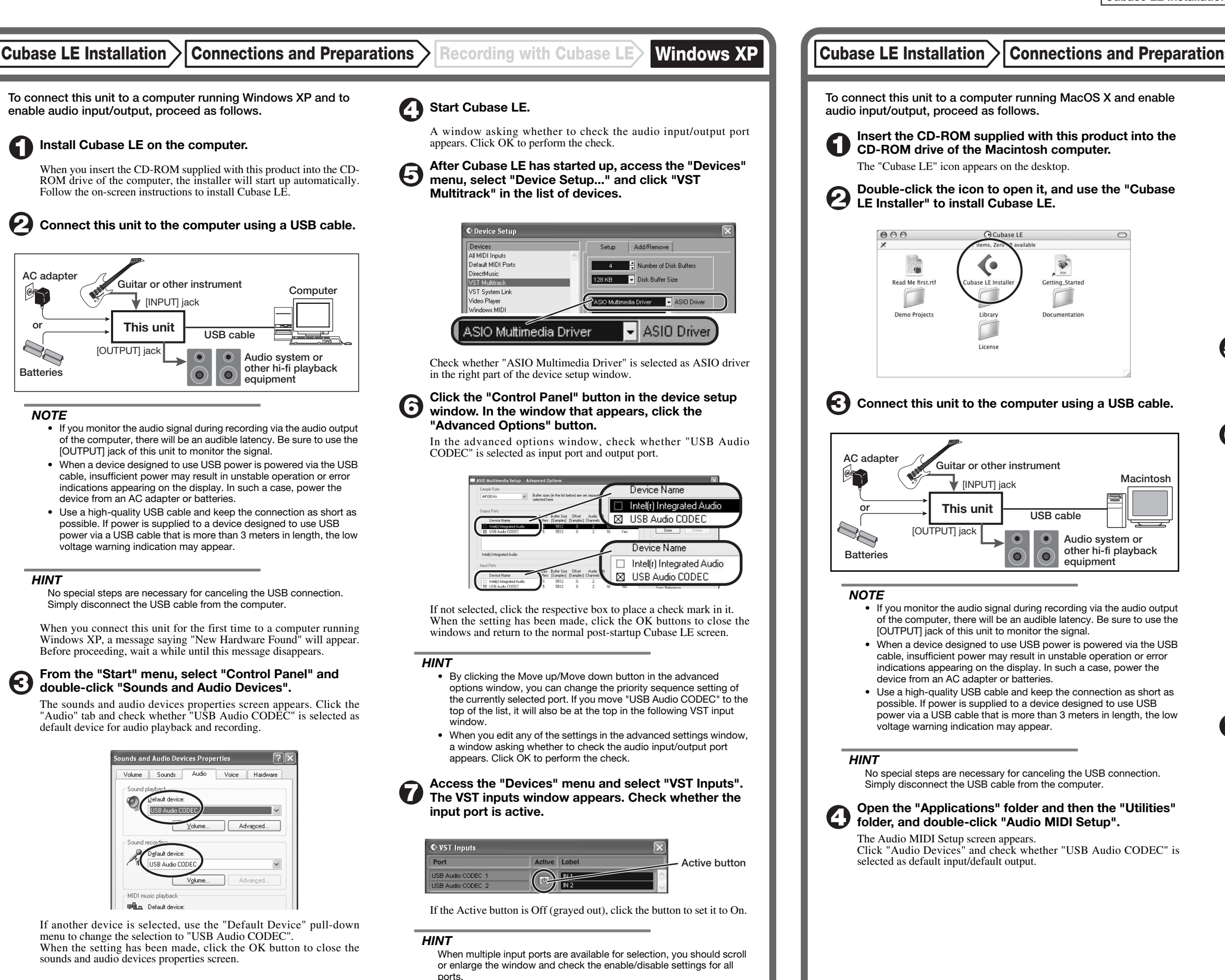

If another device is selected, use the pull-down menu to change the selection to "USB Audio CODEC".

Format:  $44100.0$ Hz  $\bullet$   $(2ch-16bit - \frac{1}{2})$ 

When the setting has been made, close Audio MIDI Setup.

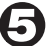

6

#### **Start Cubase LE.**

#### *HINT*

The Cubase LE program is installed in the "Applications" folder.

**When Cubase LE has started up, access the "Devices" menu, select "Device Setup...", and click "VST Multitrack" in the list of devices.** 

Check whether "USB Audio CODEC(2)" is selected as ASIO driver in the right part of the device setup window.

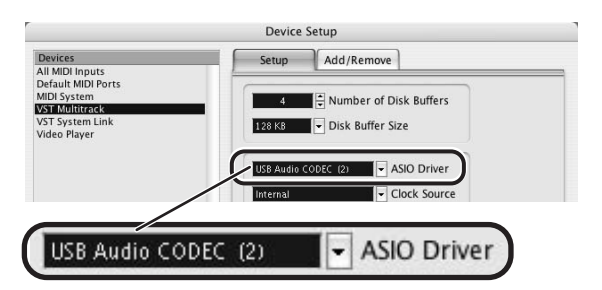

If another item is selected, use the pull-down menu to change the selection. When the setting has been made, click the OK button to close the window.

**Access the "Devices" menu and select "VST Inputs". The VST inputs window appears. Check whether the input port is active.** 

If the Active button is Off (grayed out), click the button to set it to On.

**USB cable**

 $\bullet$ 

.<br>Iting Starte

 $\Box$ 

**Audio system or other hi-fi playback equipment** 

|    | <b>VST Inputs</b>   |                          |  |
|----|---------------------|--------------------------|--|
|    | <b>Active Label</b> | Port                     |  |
|    | IN <sub>1</sub>     | <b>USB Audio CODEC L</b> |  |
| h. | IN <sub>2</sub>     | <b>USB Audio CODEC R</b> |  |
|    |                     |                          |  |

**Active button**

**Continued overleaf** 

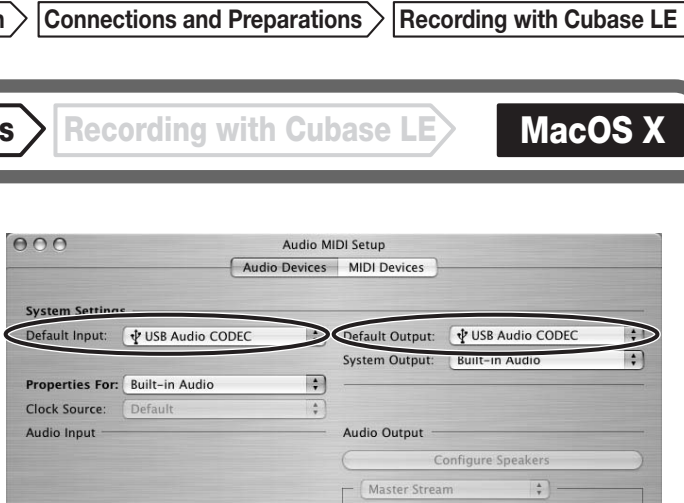

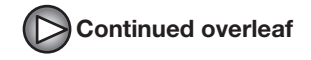

**Continued from front (C) Cubase LE Installation Connections and Preparations > Recording with Cubase LE> Windows XP | MacOS X** 

**Make the following settings for the new audio track.** 

#### **Access the "File" menu and select "New Project".**

The new project window appears. Here you can select a project template.

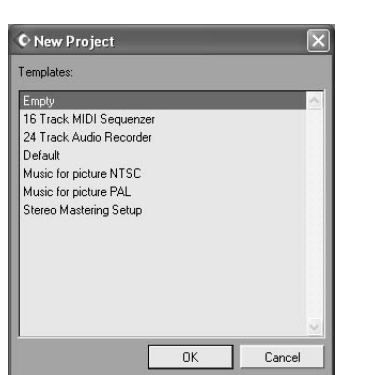

**Make sure that the "Empty" template is selected, and**   $\boldsymbol{\Theta}$ **click the OK button.** 

A window for selecting the project file save location appears.

#### **After specifying the project file save location (such as**  (I) **the desktop), click the OK button (Choose button in MacOS 10.4).**

A new project is created, and the project window for controlling most of the Cubase LE operations appears.

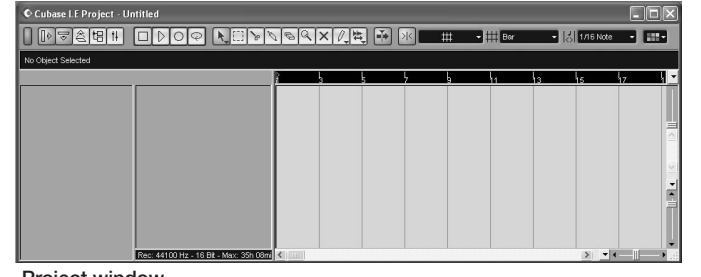

#### **To create a new audio track, access the "Project" menu and select "Add track". In the submenu that appears, select "Audio".**

A new audio track is added to the project window.

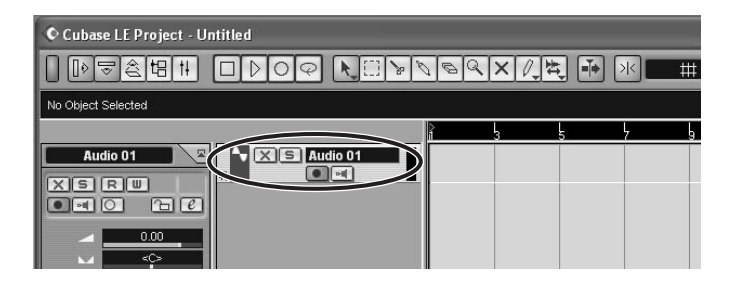

#### *HINT*

You can add several tracks at once by accessing the "Project" menu, selecting "Add track" and then selecting "Multiple..." in the submenu. **Access the "Devices" menu and select "VST Inputs".** 

#### The VST inputs window appears.

This window shows the available input ports and their active/inactive status.

You can perform the following steps here.

#### **Connect the guitar or other instrument to the [INPUT] jack of this unit and select the desired patch.**

The sound selected here will be recorded on the computer via the [USB] port.

**Access the "Devices" menu and select "Mixer".** 

The mixer window appears. This window shows the channels assigned to created tracks.

You can perform the following steps here.

**Project window** 

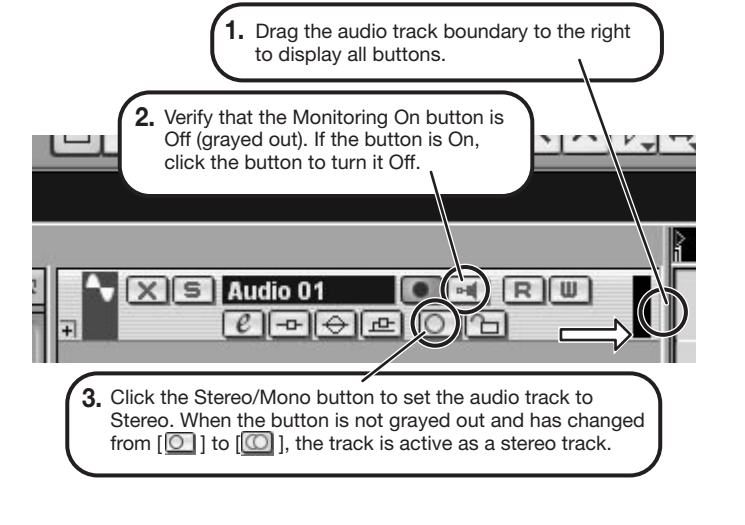

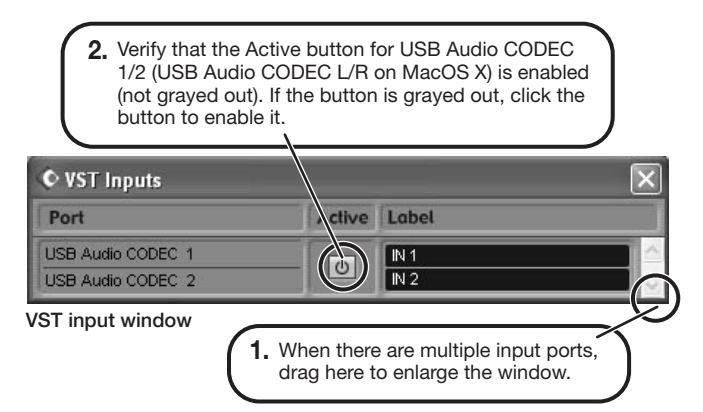

When the Record Standby button is enabled, the level meter next to the fader shows the input level for the audio track. When the button is disabled, the output level for the audio track is shown.

**While playing your instrument, adjust the output level of this unit to achieve a suitable recording level for Cubase LE.** 

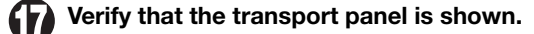

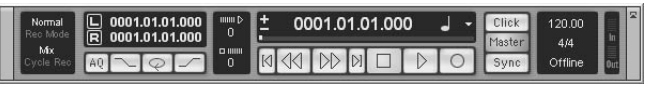

If the transport panel is not shown, access the "Transport" menu and select "Transport Panel".

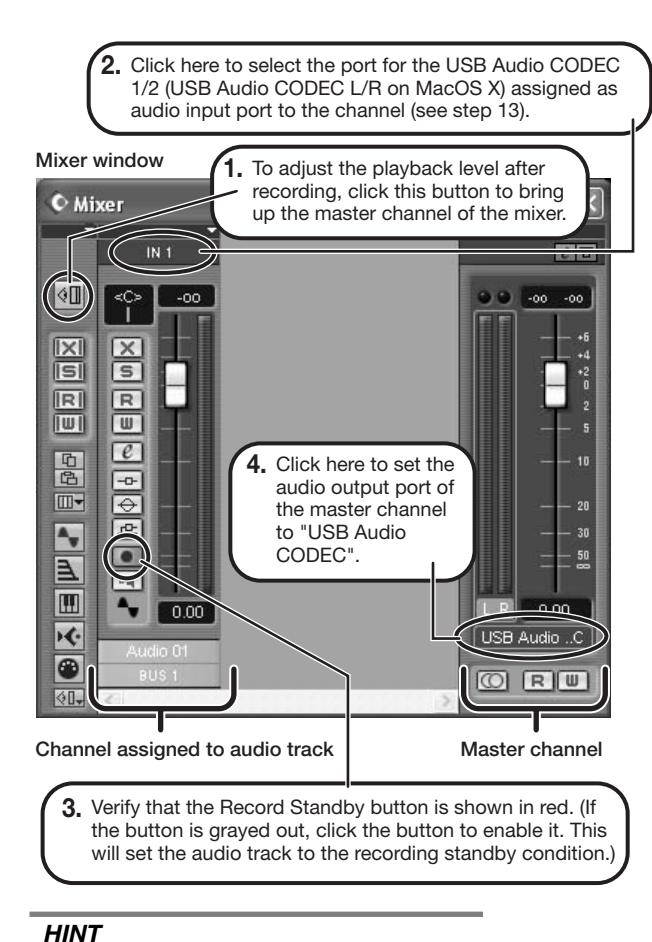

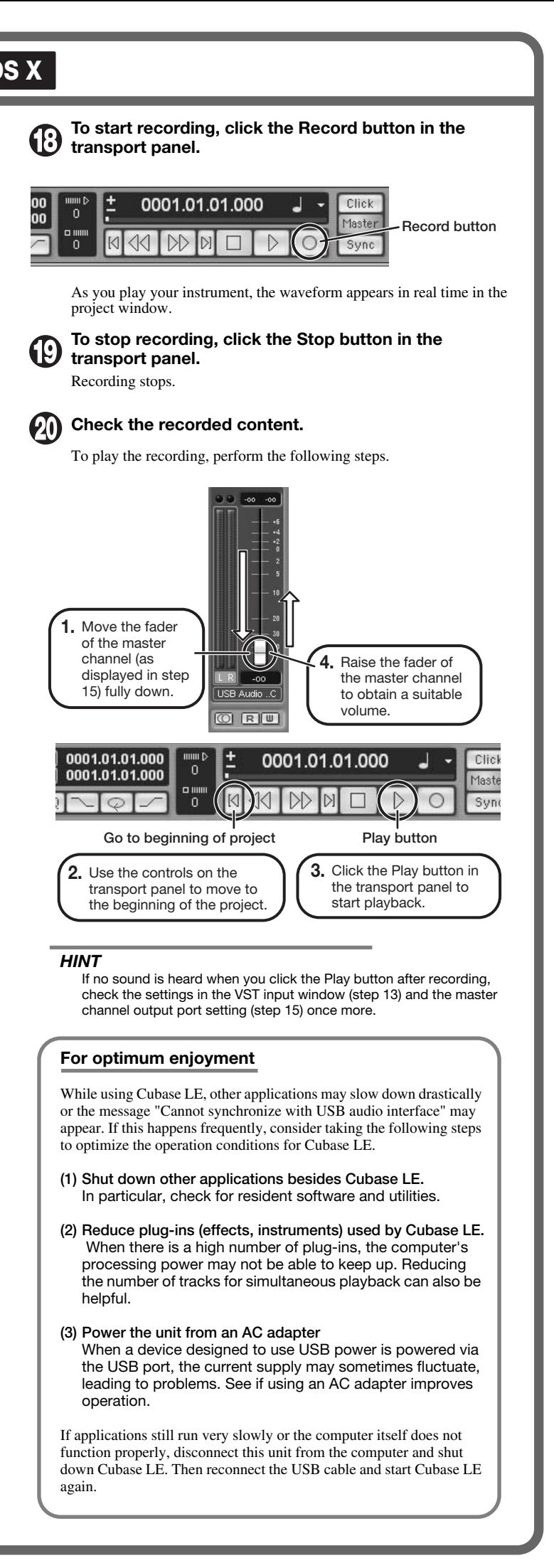

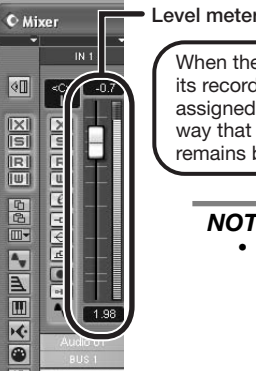

When the audio track is in recording standby mode, its recording level is shown by the level meter for the assigned channel. The level should be set in such a way that the meter registers to a fairly high value but remains below the maximum point.

#### *NOTE*

- The level meter shows the signal level after internal processing by Cubase LE. Therefore a slight time lag may occur between playing a guitar or other instrument and the meter registering the change in level. This is normal and not a defect.
- The audio tracks of Cubase LE will be recorded with correct timing exactly matched to your instrument play. There will be no lag between already recorded tracks and newly added tracks.

**Transport panel**